# <span id="page-0-0"></span>**Manuale di servizio di Dell™ Inspiron™ 1370**

- [Operazioni preliminari](file:///C:/data/systems/ins1370/it/sm/before.htm#wp1438061) **[Batteria](file:///C:/data/systems/ins1370/it/sm/battery.htm#wp1185262)** [Unità ottica](file:///C:/data/systems/ins1370/it/sm/optical.htm#wp1179928) [Moduli di memoria](file:///C:/data/systems/ins1370/it/sm/memory.htm#wp1180987) [Mini-Card Wireless](file:///C:/data/systems/ins1370/it/sm/minicard.htm#wp1192910) [Tastiera](file:///C:/data/systems/ins1370/it/sm/keyboard.htm#wp1188185) [Palm rest](file:///C:/data/systems/ins1370/it/sm/palmrest.htm#wp1049587) [Scheda interna con tecnologia senza fili Bluetooth](file:///C:/data/systems/ins1370/it/sm/btooth.htm#wp1202475)® [Disco rigido](file:///C:/data/systems/ins1370/it/sm/hdd.htm#wp1195458) [Scheda USB/audio](file:///C:/data/systems/ins1370/it/sm/usbbrd.htm#wp1179891) [Scheda di sistema](file:///C:/data/systems/ins1370/it/sm/sysboard.htm#wp1000473)
- [Batteria pulsante](file:///C:/data/systems/ins1370/it/sm/coinbatt.htm#wp1179886) [Scheda di alimentazione](file:///C:/data/systems/ins1370/it/sm/pwrboard.htm#wp1189583) [Ventola del processore](file:///C:/data/systems/ins1370/it/sm/fan.htm#wp1179891) [Gruppo di raffreddamento termico](file:///C:/data/systems/ins1370/it/sm/cpucool.htm#wp1130593) [Altoparlanti](file:///C:/data/systems/ins1370/it/sm/speaker.htm#wp1038494) [Scheda SIM](file:///C:/data/systems/ins1370/it/sm/sim.htm#wp1048206) **[Schermo](file:///C:/data/systems/ins1370/it/sm/display.htm#wp1241701)** [Videocamera](file:///C:/data/systems/ins1370/it/sm/camera.htm#wp1131377) [Gruppi di chiusura a scatto della batteria](file:///C:/data/systems/ins1370/it/sm/latch.htm#wp1179838) [Aggiornamento del BIOS](file:///C:/data/systems/ins1370/it/sm/bios.htm#wp1112218)

Modello normativo: serie P06S Tipo di normativa: P06S001

#### **N.B., Attenzioni e Avvertenze**

**A.B.** Un N.B. indica informazioni importanti che contribuiscono a migliorare l'utilizzo del computer.

**ATTENZIONE: Un messaggio di ATTENZIONE indica un danno potenziale all'hardware o perdita di dati e spiega come evitare il problema.** 

**AVVERTENZA: Un messaggio di AVVERTENZA indica un potenziale rischio di danni, anche gravi, a cose e persone.** 

#### **Le informazioni contenute nel presente documento sono soggette a modifiche senza preavviso. © 2009 Dell Inc. Tutti i diritti riservati.**

È severamente vietata la riproduzione, con qualsiasi strumento, senza l'autorizzazione scritta di Dell Inc.

Marchi di fabbrica utilizzati in questo testo: *Dell,* il logo DELLe I*nspiro*n sono marchi di Dell Inc.; Bluetodh è un marchio regi**strato di proprietà di Bluetoth SIG, Inc. ed** è utilizzato<br>da Dell su licenza; *Microsoft* 

Altri marchi e nomi commerciali possono essere utilizzati in questo documento sia in riferimento ale arbendicano il marchio e i nomi che ai prodotti stessi. Dell Inc.<br>nega qualsiasi partecipazione di proprietà relativa a m

Novembre 2009 Rev. A00

## <span id="page-1-0"></span> **Batteria**

## **Manuale di servizio di Dell™ Inspiron™ 1370**

- [Rimozione della pila](#page-1-1)
- $\bullet$  Sostituzione della batteria
- AVVERTENZA: Prima di effettuare interventi sui componenti interni, leggere le informazioni sulla sicurezza fornite assieme al computer. Per<br>ulteriori informazioni sulle procedure di sicurezza ottimali, consultare l'home pa
- ATTENZIONE: Solo un tecnico di assistenza qualificato dovrebbe eseguire le riparazioni del computer. La garanzia non copre eventuali danni<br>d<mark>erivanti da manutenzione effettuata da tecnici non autorizzati da Dell™.</mark>
- ATTENZIONE: **Per evitare scariche elettrostatiche, scaricare a terra l'elettricità statica accumulata sul corpo adoperando una fascetta da polso<br>per la messa a terra o toccando di tanto in tanto una superficie metallica no**

**ATTENZIONE: Per evitare di danneggiare il computer, utilizzare soltanto la batteria progettata per questo specifico computer della Dell. Non utilizzare batterie progettate per altri computer Dell.**

## <span id="page-1-1"></span>**Rimozione della pila**

- 1. Seguire le procedure in descritte in [Operazioni preliminari.](file:///C:/data/systems/ins1370/it/sm/before.htm#wp1438061)
- 2. Capovolgere il computer su una superficie orizzontale pulita.
- 3. Far scorrere il dispositivo di chiusura a scatto della batteria verso la posizione di sblocco.<br>La chiusura a scatto della batteria si sposta automaticamente in posizione di blocco al momento della rimozione della batter
- 4. Far scorrere il dispositivo di chiusura a scatto della batteria verso la posizione di sblocco.
- 5. Una volta sulla tacca, sollevare la batteria per rimuoverla dal proprio alloggiamento.

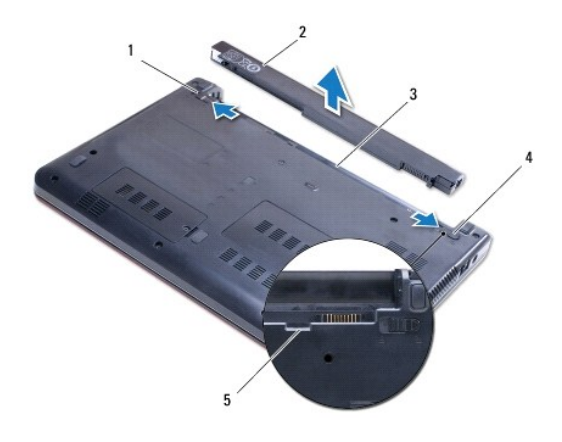

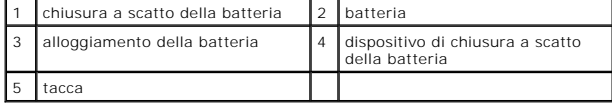

## <span id="page-1-2"></span>**Sostituzione della batteria**

- 1. Seguire le procedure in descritte in [Operazioni preliminari.](file:///C:/data/systems/ins1370/it/sm/before.htm#wp1438061)
- 2. Disporre la batteria nel relativo alloggiamento.
- 3. Premere verso il basso sulla batteria per connetterla al computer.
- 4. Far scorrere il dispositivo di chiusura a scatto della batteria verso la posizione di blocco.

#### <span id="page-3-0"></span> **Operazioni preliminari Manuale di servizio di Dell™ Inspiron™ 1370**

- **O** Strumenti consigliati
- Spegnimento del computer
- [Prima di intervenire sui componenti interni del computer](#page-3-3)

Questo manuale illustra le procedure per la rimozione e l'installazione dei componenti nel computer. Salvo altresì indicato, ogni procedura presume che<br>esistano le seguenti condizioni:

- 1 Sono state eseguite le procedure descritte in [Spegnimento del computer](#page-3-2) e [Prima di intervenire sui componenti interni del computer.](#page-3-3)
- l Siano state lette le informazioni sulla sicurezza fornite con il computer*.*
- l Un componente può essere sostituito o, se è stato acquistato separatamente, può essere installato eseguendo la procedura di rimozione in ordine inverso.

## <span id="page-3-1"></span>**Strumenti consigliati**

Le procedure in questo documento possono richiedere gli strumenti seguenti:

- l Cacciavite piccolo Phillips
- l Cacciavite piccolo a lama
- l Graffietto in plastica
- l Programma eseguibile di aggiornamento del BIOS, disponibile sul sito **support.dell.com**

## <span id="page-3-2"></span>**Spegnimento del computer**

**ATTENZIONE: per evitare la perdita di dati, salvare e chiudere i file aperti e uscire dai programmi in esecuzione prima di spegnere il computer.**

- 1. Salvare e chiudere tutti i file e uscire da tutti i programmi aperti.
- 2. Fare clic su **Start** , quindi fare clic su **Arresta il sistema**.

Il computer si spegne dopo che il processo di arresto del sistema operativo termina.

3. Accertarsi che il computer sia spento. Se il computer non si spegne automaticamente in seguito all'arresto del sistema operativo, tenere premuto il pulsante di accensione fino a quando il computer non si spegne.

## <span id="page-3-3"></span>**Prima di intervenire sui componenti interni del computer**

Per proteggere il computer da eventuali danni e per la sicurezza personale, attenersi alle indicazioni sulla sicurezza riportate di seguito.

- AVVERTENZA: Prima di effettuare interventi sui componenti interni, leggere le informazioni sulla sicurezza fornite assieme al computer. Per<br>ulteriori informazioni sulle procedure di sicurezza ottimali, consultare l'home pa **www.dell.com/regulatory\_compliance.**
- **ATTENZIONE: Solo un tecnico di assistenza qualificato dovrebbe eseguire le riparazioni del computer. Danni dovuti a riparazioni non autorizzate da Dell non sono coperte dalla garanzia.**
- ATTENZIONE: Maneggiare con cura componenti e schede. Non toccare i componenti o i contatti sulle schede. Manipolare una scheda dai bordi o<br>dalla staffa metallica di montaggio. Maneggiare i componenti dai bordi, non dai pie
- ATTENZIONE: Per scollegare un cavo, afferrare il connettore o la linguetta di estrazione, non il cavo stesso. Alcuni cavi sono dotati di connettore<br>con linguette di blocco. Per scollegare questo tipo di cavo, fare pression **connettori siano allineati e orientati in modo corretto.**
- **ATTENZIONE: Per evitare di danneggiare il computer, eseguire la seguente procedura prima di cominciare ad intervenire sui componenti interni del computer.**

1. Assicurarsi che la superficie di lavoro sia piana e pulita per prevenire eventuali graffi al coperchio del computer.

- 2. Spegnere il computer (consultare [Spegnimento del computer](#page-3-2)) e tutte le periferiche collegate.
- **ATTENZIONE: per disconnettere un cavo di rete, scollegare prima il cavo dal computer, quindi dallo spinotto di rete a muro.**
- 3. Scollegare dal computer eventuali linee telefoniche o cavi di rete.
- 4. Espellere la scheda dal lettore della scheda di memoria 7 in 1, se applicabile.
- 5. Scollegare il computer e tutte le periferiche collegate dalle rispettive prese elettriche.
- 6. Scollegare dal computer tutte le periferiche collegate.
- **ATTENZIONE: Per evitare danni alla scheda di sistema, rimuovere la batteria principale (consultare [Rimozione della pila\)](file:///C:/data/systems/ins1370/it/sm/battery.htm#wp1185372) prima di intervenire sui componenti interni del computer.**
- 7. Rimuovere la batteria (vedere [Rimozione della pila](file:///C:/data/systems/ins1370/it/sm/battery.htm#wp1185372)).
- 8. Capovolgere il computer, aprirlo e premere il pulsante di alimentazione per mettere a terra la scheda di sistema.

#### <span id="page-5-0"></span> **Aggiornamento del BIOS Manuale di servizio di Dell™ Inspiron™ 1370**

- 1. Accendere il computer.
- 2. Andare all'indirizzo **support.dell.com**.
- 3. Fare clic su **Drivers & Downloads** (Driver e download)  $\rightarrow$  Select Model (Seleziona un modello).
- 4. Individuare il file di aggiornamento del BIOS adatto per il computer.

**N.B.** Il numero di servizio per il computer si trova nella parte inferiore del computer.

Una volta che si dispone del numero di servizio del computer:

- a. Fare clic su **Enter a Service Tag** (Inserire un numero di servizio).
- b. Inserire il numero di servizio del proprio computer nel campo **Enter a service tag:** (Inserire un numero di servizio:), fare clic su **Go** (Vai) e proseguire al [punto 5](#page-5-1).

Se non si dispone del numero di servizio del computer:

- a. Selezionare il tipo di prodotto nell'elenco **Select Your Product Family** (Seleziona la famiglia di prodotti).
- b. Selezionare la marca del prodotto nell'elenco **Select Your Product Line** (Seleziona il tipo di prodotto).
- c. Selezionare il numero di modello nell'elenco **Select Your Product Model** (Seleziona il modello del prodotto).

**N.B.** Se è stato selezionato un modello diverso e si desidera iniziare da capo, fare clic su **Start Over** (Ricomincia) nella parte superiore destra del menu.

- d. Fare clic su **Confirm** (Conferma).
- <span id="page-5-1"></span>5. Verrà visualizzato un elenco di risultati. Fare clic su **BIOS**.
- 6. Fare clic su **Download** per scaricare il più recente file per il BIOS. Viene visualizzata la finestra **File Download** (Download del file).
- 7. Fare clic su **Save** (Salva) per salvare il file sul desktop. Il file viene scaricato sul desktop.
- 8. Fare clic su **Close** (Chiudi) quando si visualizza la finestra **Download Complete** (Download completato). L'icona del file appare sul desktop e ha lo stesso nome del file scaricato per l'aggiornamento del BIOS.
- 9. Fare doppio clic sull'icona del file sul desktop e seguire le istruzioni a video.

#### <span id="page-6-0"></span> **Scheda interna con tecnologia senza fili Bluetooth® Manuale di servizio di Dell™ Inspiron™ 1370**

- [Rimozione della scheda Bluetooth](#page-6-1)
- [Rimontaggio della scheda Bluetooth](#page-6-2)
- AVVERTENZA: Prima di effettuare interventi sui componenti interni, leggere le informazioni sulla sicurezza fornite assieme al computer. Per<br>ulteriori informazioni sulle procedure di sicurezza ottimali, consultare l'home pa
- ATTENZIONE: Solo un tecnico di assistenza qualificato dovrebbe eseguire le riparazioni del computer. La garanzia non copre eventuali danni<br>d<mark>erivanti da manutenzione effettuata da tecnici non autorizzati da Dell™.</mark>
- ATTENZIONE: **Per evitare scariche elettrostatiche, scaricare a terra l'elettricità statica accumulata sul corpo adoperando una fascetta da polso<br>per la messa a terra o toccando di tanto in tanto una superficie metallica no**
- **ATTENZIONE: Per evitare danni alla scheda di sistema, rimuovere la batteria principale (consultare [Rimozione della pila\)](file:///C:/data/systems/ins1370/it/sm/battery.htm#wp1185372) prima di intervenire sui componenti interni del computer.**

Se si è ordinata una scheda con tecnologia senza fili Bluetooth insieme al computer, questa è già installata.

# <span id="page-6-1"></span>**Rimozione della scheda Bluetooth**

- 1. Seguire le procedure in descritte in [Operazioni preliminari.](file:///C:/data/systems/ins1370/it/sm/before.htm#wp1438061)
- 2. Rimuovere la batteria (vedere [Rimozione della pila](file:///C:/data/systems/ins1370/it/sm/battery.htm#wp1185372)).
- 3. Rimuovere la tastiera (consultare [Rimozione della tastiera](file:///C:/data/systems/ins1370/it/sm/keyboard.htm#wp1188497)).
- 4. Capovolgere il computer e rimuovere il coperchio della Mini-Card (seguire le istruzioni da [punto 3](file:///C:/data/systems/ins1370/it/sm/minicard.htm#wp1194733) al [punto 4](file:///C:/data/systems/ins1370/it/sm/minicard.htm#wp1195545) in [Rimozione della/e Mini-Card](file:///C:/data/systems/ins1370/it/sm/minicard.htm#wp1181641)).
- 5. Rimuovere il palm rest (consultare [Rimozione del palm rest](file:///C:/data/systems/ins1370/it/sm/palmrest.htm#wp1051070)).
- 6. Rimuovere la vite di fissaggio della scheda Bluetooth alla scheda di sistema.
- 7. Sollevare la scheda Bluetooth per scollegarla dal connettore della scheda di sistema.

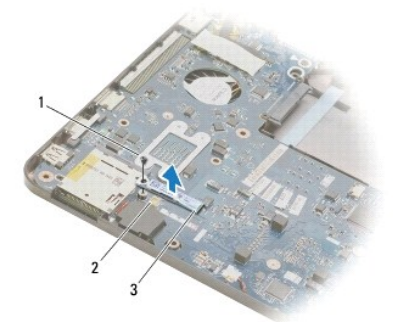

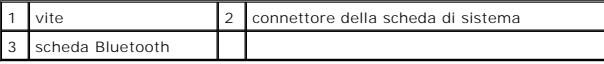

## <span id="page-6-2"></span>**Rimontaggio della scheda Bluetooth**

- 1. Seguire le procedure in descritte in [Operazioni preliminari.](file:///C:/data/systems/ins1370/it/sm/before.htm#wp1438061)
- 2. Allineare il connettore sulla scheda Bluetooth al connettore sulla scheda di sistema e premere verso il basso per collegare la scheda Bluetooth alla scheda di sistema.
- 3. Rimontare la vite che fissa la scheda Bluetooth alla scheda di sistema.
- 4. Rimontare il palm rest (consultare [Rimontaggio del palm rest\)](file:///C:/data/systems/ins1370/it/sm/palmrest.htm#wp1051265).
- 5. Sostituire il coperchio della Mini-Card (seguire le istruzioni da [punto 7](file:///C:/data/systems/ins1370/it/sm/minicard.htm#wp1196866) al [punto 8](file:///C:/data/systems/ins1370/it/sm/minicard.htm#wp1196872) in [Sostituzione della/e Mini-Card\)](file:///C:/data/systems/ins1370/it/sm/minicard.htm#wp1181718).
- 6. Rimontare la tastiera (consultare [Sostituzione della tastiera\)](file:///C:/data/systems/ins1370/it/sm/keyboard.htm#wp1196914).
- 7. Ricollocare la batteria (vedere [Sostituzione della batteria](file:///C:/data/systems/ins1370/it/sm/battery.htm#wp1185330)).
- **ATTENZIONE: Prima di accendere il computer, ricollocare tutte le viti e assicurarsi che non rimangano viti sparse all'interno del computer. In caso contrario, si potrebbero causare danni al computer.**

#### <span id="page-8-0"></span> **Videocamera**

**Manuale di servizio di Dell™ Inspiron™ 1370** 

- [Rimozione della videocamera](#page-8-1)
- Sostituzione della videocamera
- AVVERTENZA: Prima di effettuare interventi sui componenti interni, leggere le informazioni sulla sicurezza fornite assieme al computer. Per<br>ulteriori informazioni sulle procedure di sicurezza ottimali, consultare l'home pa **www.dell.com/regulatory\_compliance.**
- ATTENZIONE: Solo un tecnico di assistenza qualificato dovrebbe eseguire le riparazioni del computer. La garanzia non copre eventuali danni<br>d<mark>erivanti da manutenzione effettuata da tecnici non autorizzati da Dell™.</mark>
- ATTENZIONE: **Per evitare eventuali scariche elettrostatiche, scaricare a terra l'elettricità statica del corpo utilizzando una fascetta da polso per la<br>messa a terra o toccando a intervalli regolari una superficie metallic**

**ATTENZIONE: Per evitare danni alla scheda di sistema, rimuovere la batteria principale (consultare [Rimozione della pila\)](file:///C:/data/systems/ins1370/it/sm/battery.htm#wp1185372) prima di intervenire sui componenti interni del computer.**

## <span id="page-8-1"></span>**Rimozione della videocamera**

- 1. Seguire le procedure in descritte in [Operazioni preliminari.](file:///C:/data/systems/ins1370/it/sm/before.htm#wp1438061)
- 2. Rimuovere la batteria (consultare [Rimozione della pila](file:///C:/data/systems/ins1370/it/sm/battery.htm#wp1185372)).
- 3. Seguire le istruzioni dal *[punto 3](file:///C:/data/systems/ins1370/it/sm/sysboard.htm#wp1051787)* al *[punto 15](file:///C:/data/systems/ins1370/it/sm/sysboard.htm#wp1044746)* in [Rimozione della scheda di sistema.](file:///C:/data/systems/ins1370/it/sm/sysboard.htm#wp1037428)
- 4. Rimuovere il gruppo schermo (consultare [Rimozione del gruppo dello schermo\)](file:///C:/data/systems/ins1370/it/sm/display.htm#wp1214210).
- 5. Rimuovere i coperchi dei cardini dello schermo (consultare [Rimozione dei coperchi dei cardini dello schermo\)](file:///C:/data/systems/ins1370/it/sm/display.htm#wp1214228).
- 6. Rimuovere la cornice dello schermo (consultare [Rimozione della cornice dello schermo\)](file:///C:/data/systems/ins1370/it/sm/display.htm#wp1254402).
- 7. Rimuovere il pannello dello schermo (consultare [Rimozione del pannello dello schermo\)](file:///C:/data/systems/ins1370/it/sm/display.htm#wp1254279).
- 8. Sollevare il modulo videocamera dal coperchio dello schermo.

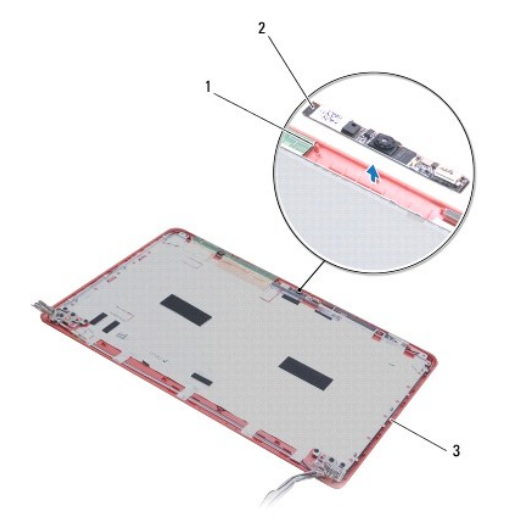

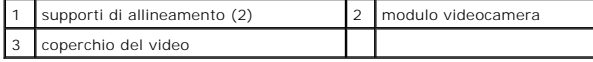

## <span id="page-8-2"></span>**Sostituzione della videocamera**

- 1. Seguire le procedure in descritte in [Operazioni preliminari.](file:///C:/data/systems/ins1370/it/sm/before.htm#wp1438061)
- 2. Disporre il modulo videocamera sul coperchio del display utilizzando i supporti di allineamento.
- 3. Premere verso il basso sul modulo videocamera per fissarlo al coperchio del display.
- 4. Rimontare il pannello dello schermo (consultare [Rimontaggio del pannello dello schermo](file:///C:/data/systems/ins1370/it/sm/display.htm#wp1254357)).
- 5. Rimontare la cornice dello schermo (consultare [Rimontaggio della cornice dello schermo](file:///C:/data/systems/ins1370/it/sm/display.htm#wp1254466)).
- 6. Sostituire i coperchi dei cardini dello schermo (consultare [Sostituzione dei coperchi dei cardini dello schermo](file:///C:/data/systems/ins1370/it/sm/display.htm#wp1241114)).
- 7. Rimontare il gruppo dello schermo (vedere [Rimontaggio del gruppo dello schermo\)](file:///C:/data/systems/ins1370/it/sm/display.htm#wp1203403).
- 8. Seguire le istruzioni dal *[punto 5](file:///C:/data/systems/ins1370/it/sm/sysboard.htm#wp1055384)* al *[punto 21](file:///C:/data/systems/ins1370/it/sm/sysboard.htm#wp1033543)* in [Sostituzione della scheda di sistema](file:///C:/data/systems/ins1370/it/sm/sysboard.htm#wp1050884).
- 9. Ricollocare la batteria (vedere [Sostituzione della batteria](file:///C:/data/systems/ins1370/it/sm/battery.htm#wp1185330)).

**ATTENZIONE: Prima di accendere il computer, ricollocare tutte le viti e assicurarsi che non rimangano viti sparse all'interno del computer. In caso contrario, si potrebbero causare danni al computer.**

#### <span id="page-10-0"></span> **Batteria pulsante Manuale di servizio di Dell™ Inspiron™ 1370**

- 
- [Rimozione della batteria pulsante](#page-10-1)  ● Sostituzione della batteria pulsante
- AVVERTENZA: Prima di effettuare interventi sui componenti interni, leggere le informazioni sulla sicurezza fornite assieme al computer. Per<br>ulteriori informazioni sulle procedure di sicurezza ottimali, consultare l'home pa **www.dell.com/regulatory\_compliance.**
- ATTENZIONE: Solo un tecnico di assistenza qualificato dovrebbe eseguire le riparazioni del computer. La garanzia non copre eventuali danni<br>d<mark>erivanti da manutenzione effettuata da tecnici non autorizzati da Dell™.</mark>
- ATTENZIONE: **Per evitare scariche elettrostatiche, scaricare a terra l'elettricità statica accumulata sul corpo adoperando una fascetta da polso<br>per la messa a terra o toccando di tanto in tanto una superficie metallica no**
- **ATTENZIONE: Per evitare danni alla scheda di sistema, rimuovere la batteria principale (consultare [Rimozione della pila\)](file:///C:/data/systems/ins1370/it/sm/battery.htm#wp1185372) prima di intervenire sui componenti interni del computer.**

## <span id="page-10-1"></span>**Rimozione della batteria pulsante**

- 1. Seguire le procedure in descritte in [Operazioni preliminari.](file:///C:/data/systems/ins1370/it/sm/before.htm#wp1438061)
- 2. Rimuovere la batteria (consultare [Rimozione della pila](file:///C:/data/systems/ins1370/it/sm/battery.htm#wp1185372)).
- 3. Seguire le istruzioni dal *[punto 3](file:///C:/data/systems/ins1370/it/sm/sysboard.htm#wp1051787)* al *[punto 13](file:///C:/data/systems/ins1370/it/sm/sysboard.htm#wp1055347)* in [Rimozione della scheda di sistema.](file:///C:/data/systems/ins1370/it/sm/sysboard.htm#wp1037428)
- 4. Sollevare leggermente la scheda di sistema per rimuovere il cavo della batteria al litio dalla guida di instradamento.
- 5. Sollevare la batteria al litio per rimuoverla dalla base del computer.

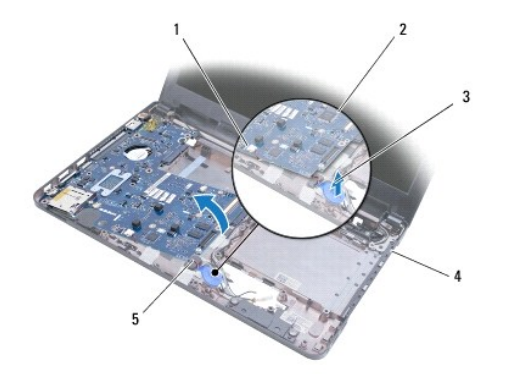

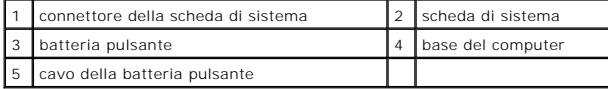

## <span id="page-10-2"></span>**Sostituzione della batteria pulsante**

- 1. Seguire le procedure in descritte in [Operazioni preliminari.](file:///C:/data/systems/ins1370/it/sm/before.htm#wp1438061)
- 2. Con l'etichetta della batteria al litio rivolta verso il basso, premere la batteria al litio in posizione sulla base del computer.
- 3. Seguire le istruzioni dal *[punto 5](file:///C:/data/systems/ins1370/it/sm/sysboard.htm#wp1055384)* al [punto 21](file:///C:/data/systems/ins1370/it/sm/sysboard.htm#wp1033543) in Sostituzione della sche
- 4. Ricollocare la batteria (vedere [Sostituzione della batteria](file:///C:/data/systems/ins1370/it/sm/battery.htm#wp1185330)).
- **ATTENZIONE: Prima di accendere il computer, ricollocare tutte le viti e assicurarsi che non rimangano viti sparse all'interno del computer. In caso contrario, si potrebbero causare danni al computer.**

#### <span id="page-12-0"></span> **Gruppo di raffreddamento termico Manuale di servizio di Dell™ Inspiron™ 1370**

- [Rimozione del gruppo di raffreddamento termico](#page-12-1)
- [Sostituzione del gruppo di raffreddamento termico](#page-12-2) termico termine dall'anche solo solo all'anche di supporte termine di supporte dall'
- AVVERTENZA: Prima di effettuare interventi sui componenti interni, leggere le informazioni sulla sicurezza fornite assieme al computer. Per<br>ulteriori informazioni sulle procedure di sicurezza ottimali, consultare l'home pa **www.dell.com/regulatory\_compliance.**
- **AVVERTENZA: Se si rimuove il gruppo di raffreddamento termico dal computer quando il dissipatore di calore è caldo, non toccare l'alloggiamento metallico del gruppo di raffreddamento termico.**
- ATTENZIONE: Solo un tecnico di assistenza qualificato dovrebbe eseguire le riparazioni del computer. La garanzia non copre eventuali danni<br>d<mark>erivanti da manutenzione effettuata da tecnici non autorizzati da Dell™.</mark>
- **ATTENZIONE: Per evitare eventuali scariche elettrostatiche, scaricare a terra l'elettricità statica del corpo utilizzando una fascetta da polso per la messa a terra o toccando a intervalli regolari una superficie metallica non verniciata (come quella del pannello posteriore) del computer.**
- **ATTENZIONE: Per evitare danni alla scheda di sistema, rimuovere la batteria principale (consultare [Rimozione della pila\)](file:///C:/data/systems/ins1370/it/sm/battery.htm#wp1185372) prima di intervenire sui componenti interni del computer.**

# <span id="page-12-1"></span>**Rimozione del gruppo di raffreddamento termico**

- 1. Seguire le procedure in descritte in [Operazioni preliminari.](file:///C:/data/systems/ins1370/it/sm/before.htm#wp1438061)
- 2. Rimuovere la batteria (consultare [Rimozione della pila](file:///C:/data/systems/ins1370/it/sm/battery.htm#wp1185372)).
- 3. Seguire le istruzioni dal *[punto 3](file:///C:/data/systems/ins1370/it/sm/sysboard.htm#wp1051787)* al [punto 15](file:///C:/data/systems/ins1370/it/sm/sysboard.htm#wp1044746) in [Rimozione della scheda di sistema.](file:///C:/data/systems/ins1370/it/sm/sysboard.htm#wp1037428)
- 4. Rimuovere la scheda di alimentazione (consultare [Rimozione della scheda di alimentazione](file:///C:/data/systems/ins1370/it/sm/pwrboard.htm#wp1193867)).
- 5. Allentare le quattro viti di fissaggio e rimuovere le due viti sul gruppo di raffreddamento termico.
- 6. Rimuovere il gruppo di raffreddamento termico dalla scheda di sistema.

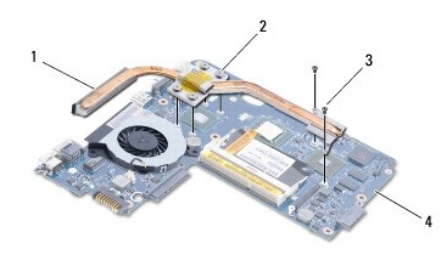

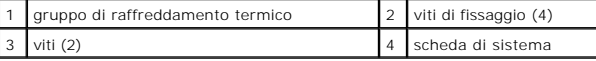

## <span id="page-12-2"></span>**Sostituzione del gruppo di raffreddamento termico**

**A.B.** Utilizzare il cuscinetto termico fornito nel kit per assicurarsi di aver raggiunto la conduttività termica.

**N.B.** Questa procedura presume che l'utente abbia già rimosso il gruppo di raffreddamento termico e che sia pronto a sostituirlo.

- 1. Seguire le procedure in descritte in [Operazioni preliminari.](file:///C:/data/systems/ins1370/it/sm/before.htm#wp1438061)
- 2. Allineare le quattro viti di fissaggio sul gruppo di raffreddamento termico con i fori delle viti sulla scheda di sistema, quindi fissare le viti.
- 3. Sostituire le altre due viti che fissano il gruppo di raffreddamento termico alla scheda di sistema.

4. Sostituire la scheda di alimentazione (consultare [Ricollocamento della scheda di alimentazione\)](file:///C:/data/systems/ins1370/it/sm/pwrboard.htm#wp1185318).

- 5. Seguire le istruzioni dal [punto 5](file:///C:/data/systems/ins1370/it/sm/sysboard.htm#wp1055384) al [punto 21](file:///C:/data/systems/ins1370/it/sm/sysboard.htm#wp1033543) in [Sostituzione della scheda di sistema](file:///C:/data/systems/ins1370/it/sm/sysboard.htm#wp1050884).
- 6. Rimontare la batteria (vedere [Sostituzione della batteria\)](file:///C:/data/systems/ins1370/it/sm/battery.htm#wp1185330).

**ATTENZIONE: Prima di accendere il computer, ricollocare tutte le viti e assicurarsi che non rimangano viti sparse all'interno del computer. In caso contrario, si potrebbero causare danni al computer.**

#### <span id="page-14-0"></span> **Schermo**

**Manuale di servizio di Dell™ Inspiron™ 1370** 

- **Gruppo video**
- $\bullet$  Coperchi dei ca
- [Cornice dello schermo](#page-16-1)
- **O** Cardini dello schermo
- **Pannello dello schermo**
- 
- AVVERTENZA: Prima di effettuare interventi sui componenti interni, leggere le informazioni sulla sicurezza fornite assieme al computer. Per<br>ulteriori informazioni sulle procedure di sicurezza ottimali, consultare l'home pa **www.dell.com/regulatory\_compliance.**
- ATTENZIONE: Solo un tecnico di assistenza qualificato dovrebbe eseguire le riparazioni del computer. La garanzia non copre eventuali danni<br>d<mark>erivanti da manutenzione effettuata da tecnici non autorizzati da Dell™.</mark>
- **ATTENZIONE: Per evitare scariche elettrostatiche, scaricare a terra l'elettricità statica accumulata sul corpo adoperando una fascetta da polso per la messa a terra o toccando di tanto in tanto una superficie metallica non verniciata.**

**ATTENZIONE: Per evitare danni alla scheda di sistema, rimuovere la batteria principale (consultare [Rimozione della pila\)](file:///C:/data/systems/ins1370/it/sm/battery.htm#wp1185372) prima di intervenire sui componenti interni del computer.**

## <span id="page-14-1"></span>**Gruppo video**

#### <span id="page-14-2"></span>**Rimozione del gruppo dello schermo**

- 1. Seguire le procedure in descritte in [Operazioni preliminari.](file:///C:/data/systems/ins1370/it/sm/before.htm#wp1438061)
- 2. Rimuovere la batteria (vedere [Rimozione della pila](file:///C:/data/systems/ins1370/it/sm/battery.htm#wp1185372)).
- 3. Seguire le istruzioni dal *[punto 3](file:///C:/data/systems/ins1370/it/sm/sysboard.htm#wp1051787)* al [punto 15](file:///C:/data/systems/ins1370/it/sm/sysboard.htm#wp1044746) in Rimozione della scheda di sistema
- 4. Rimuovere la scheda SIM (consultare [Rimozione della scheda SIM](file:///C:/data/systems/ins1370/it/sm/sim.htm#wp1044398)).
- 5. Prendere nota della disposizione dei cavi dell'antenna della Mini-Card e rimuovere con cura i cavi dell'antenna dalle guide di instradamento sulla base del computer. Estrarre i cavi in modo da lasciare libera la base del computer.
- 6. Rimuovere le quattro viti che fissano il gruppo schermo alla base del computer.
- 7. Far scorrere i cardini fuori dagli slot nella base del computer.
- 8. Estrarre il gruppo schermo dalla base del computer.

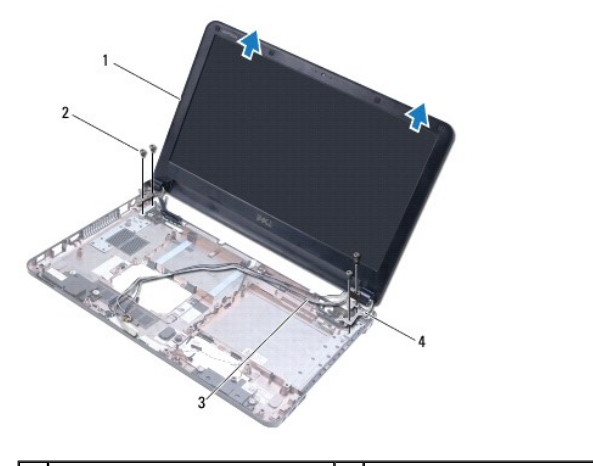

<span id="page-14-3"></span>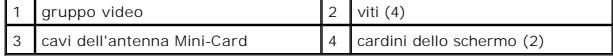

#### <span id="page-15-0"></span>**Rimontaggio del gruppo dello schermo**

- 1. Seguire le procedure in descritte in [Operazioni preliminari.](file:///C:/data/systems/ins1370/it/sm/before.htm#wp1438061)
- 2. Far scorrere le linguette sui cardini dello schermo negli slot della base del computer.
- 3. Allineare il gruppo schermo alla base del computer utilizzando i supporti di allineamento sulla base del computer e disporre il gruppo schermo in<br>posizione. Assicurarsi che il cavo dello schermo e i cavi dell'antenna de display.
- 4. Sostituire le quattro viti che fissano il gruppo schermo alla base del computer.
- 5. Instradare i cavi dell'antenna della Mini-Card attraverso le guide di instradamento sulla base del computer.

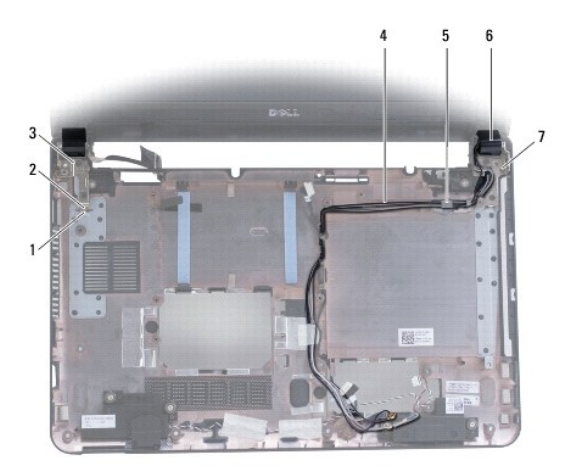

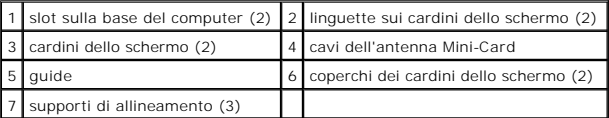

- 6. Sostituire la scheda SIM (consultare [Sostituzione della scheda SIM\)](file:///C:/data/systems/ins1370/it/sm/sim.htm#wp1056813).
- 7. Seguire le istruzioni dal *[punto 5](file:///C:/data/systems/ins1370/it/sm/sysboard.htm#wp1055384)* al *[punto 21](file:///C:/data/systems/ins1370/it/sm/sysboard.htm#wp1033543)* in [Sostituzione della scheda di sistema](file:///C:/data/systems/ins1370/it/sm/sysboard.htm#wp1050884).
- 8. Ricollocare la batteria (vedere [Sostituzione della batteria](file:///C:/data/systems/ins1370/it/sm/battery.htm#wp1185330)).

**ATTENZIONE: Prima di accendere il computer, ricollocare tutte le viti e assicurarsi che non rimangano viti sparse all'interno del computer. In caso contrario, si potrebbero causare danni al computer.**

# <span id="page-15-1"></span>**Coperchi dei cardini dello schermo**

## <span id="page-15-2"></span>**Rimozione dei coperchi dei cardini dello schermo**

- **ATTENZIONE: I coperchi dei cardini dello schermo sono estremamente fragili. Prestare attenzione durante la rimozione dei coperchi dei cardini dello schermo per impedirne il danneggiamento.**
- 1. Seguire le procedure descritte in [Operazioni preliminari.](file:///C:/data/systems/ins1370/it/sm/before.htm#wp1438061)
- 2. Seguire le istruzioni dal *[punto 3](file:///C:/data/systems/ins1370/it/sm/sysboard.htm#wp1051787)* al *[punto 15](file:///C:/data/systems/ins1370/it/sm/sysboard.htm#wp1044746)* in [Rimozione della scheda di sistema.](file:///C:/data/systems/ins1370/it/sm/sysboard.htm#wp1037428)
- 3. Rimuovere il gruppo schermo (consultare [Rimozione del gruppo dello schermo\)](#page-14-2).
- 4. Premere sui coperchi dei cardini dello schermo per rilasciarli dal gruppo schermo.

<span id="page-16-0"></span>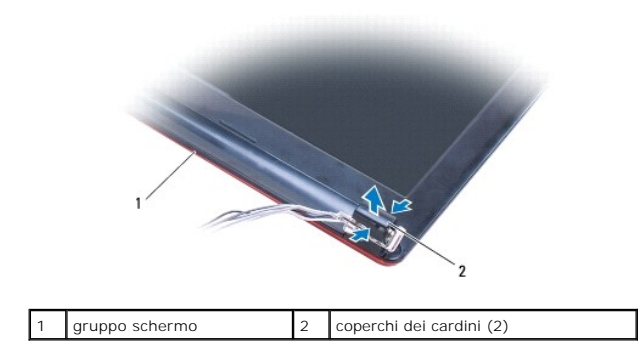

#### <span id="page-16-2"></span>**Sostituzione dei coperchi dei cardini dello schermo**

- 1. Seguire le procedure in descritte in [Operazioni preliminari.](file:///C:/data/systems/ins1370/it/sm/before.htm#wp1438061)
- 2. Disporre i coperchi dei cardini sui cardini dello schermo, in seguito far scattare i coperchi dei cardini in posizione.
- 3. Rimontare il gruppo dello schermo (vedere [Rimontaggio del gruppo dello schermo\)](#page-14-3).
- 4. Seguire le istruzioni dal *[punto 5](file:///C:/data/systems/ins1370/it/sm/sysboard.htm#wp1055384)* al *[punto 21](file:///C:/data/systems/ins1370/it/sm/sysboard.htm#wp1033543)* in [Sostituzione della scheda di sistema](file:///C:/data/systems/ins1370/it/sm/sysboard.htm#wp1050884).
- 5. Ricollocare la batteria (vedere [Sostituzione della batteria](file:///C:/data/systems/ins1370/it/sm/battery.htm#wp1185330)).

**ATTENZIONE: prima di accendere il computer, ricollocare tutte le viti e assicurarsi che non rimangano viti sparse all'interno del computer. In caso contrario, si potrebbero causare danni al computer.**

# <span id="page-16-1"></span>**Cornice dello schermo**

## <span id="page-16-3"></span>**Rimozione della cornice dello schermo**

**ATTENZIONE: La cornice del video è estremamente fragile. Rimuoverla con attenzione per evitare di danneggiarla.**

- 1. Seguire le procedure in descritte in [Operazioni preliminari.](file:///C:/data/systems/ins1370/it/sm/before.htm#wp1438061)
- 2. Seguire le istruzioni dal *[punto 3](file:///C:/data/systems/ins1370/it/sm/sysboard.htm#wp1051787)* al *[punto 15](file:///C:/data/systems/ins1370/it/sm/sysboard.htm#wp1044746)* in [Rimozione della scheda di sistema.](file:///C:/data/systems/ins1370/it/sm/sysboard.htm#wp1037428)
- 3. Rimuovere il gruppo schermo (consultare [Rimozione del gruppo dello schermo\)](#page-14-2).
- 4. Rimuovere i coperchi dei cardini dello schermo (consultare [Rimozione dei coperchi dei cardini dello schermo\)](#page-15-2).
- 5. Rimuovere i quattro cuscinetti in gomma che coprono le viti del frontalino dello schermo.
- 6. Rimuovere le quattro viti dal frontalino dello schermo.

<span id="page-17-0"></span>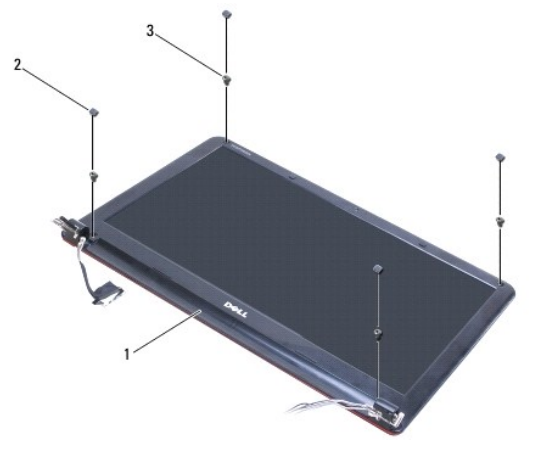

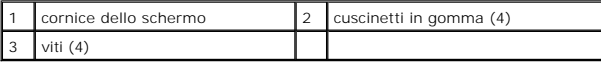

- 7. Utilizzando la punta delle dita, fare leva con cura sul bordo interno del cornice dello schermo.
- 8. Rimuovere la cornice del video.

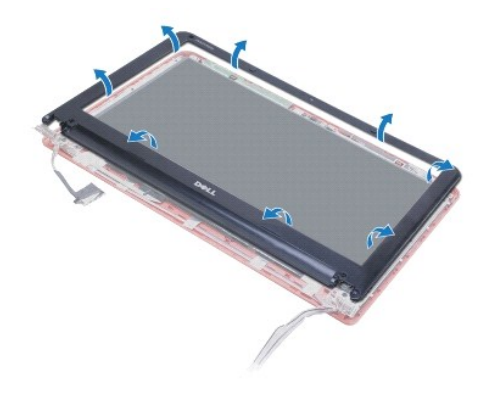

## <span id="page-17-2"></span>**Rimontaggio della cornice dello schermo**

- 1. Seguire le procedure in descritte in [Operazioni preliminari.](file:///C:/data/systems/ins1370/it/sm/before.htm#wp1438061)
- 2. Allineare il frontalino dello schermo al pannello del display e farlo scattare in posizione. Assicurarsi che i cavi dello schermo e dell'antenna della Mini- Card passino attraverso la parte del frontalino con i cardini.
- 3. Rimuovere i coperchi dei cardini dello schermo (consultare [Sostituzione dei coperchi dei cardini dello schermo](#page-16-2)).
- 4. Sostituire le quattro viti che fissano il frontalino dello schermo al gruppo schermo.
- 5. Rimuovere i quattro cuscinetti in gomma che coprono le viti del frontalino dello schermo.
- 6. Rimontare il gruppo dello schermo (vedere [Rimontaggio del gruppo dello schermo\)](#page-14-3).
- 7. Seguire le istruzioni dal *[punto 5](file:///C:/data/systems/ins1370/it/sm/sysboard.htm#wp1055384)* al [punto 21](file:///C:/data/systems/ins1370/it/sm/sysboard.htm#wp1033543) in [Sostituzione della scheda di sistema](file:///C:/data/systems/ins1370/it/sm/sysboard.htm#wp1050884).
- 8. Ricollocare la batteria (vedere [Sostituzione della batteria](file:///C:/data/systems/ins1370/it/sm/battery.htm#wp1185330)).
- **ATTENZIONE: Prima di accendere il computer, ricollocare tutte le viti e assicurarsi che non rimangano viti sparse all'interno del computer. In caso contrario, si potrebbero causare danni al computer.**

# <span id="page-17-1"></span>**Cardini dello schermo**

#### <span id="page-18-2"></span><span id="page-18-0"></span>**Rimozione dei cardini dello schermo**

- 1. Seguire le procedure in descritte in [Operazioni preliminari.](file:///C:/data/systems/ins1370/it/sm/before.htm#wp1438061)
- 2. Seguire le istruzioni dal *[punto 3](file:///C:/data/systems/ins1370/it/sm/sysboard.htm#wp1051787)* al [punto 15](file:///C:/data/systems/ins1370/it/sm/sysboard.htm#wp1044746) in [Rimozione della scheda di sistema.](file:///C:/data/systems/ins1370/it/sm/sysboard.htm#wp1037428)
- 3. Rimuovere il gruppo schermo (consultare [Rimozione del gruppo dello schermo\)](#page-14-2).
- 4. Rimuovere i coperchi dei cardini dello schermo (consultare [Rimozione dei coperchi dei cardini dello schermo\)](#page-15-2).
- 5. Rimuovere la cornice dello schermo (consultare [Rimozione della cornice dello schermo\)](#page-16-3).
- 6. Rimuovere le quattro viti che fissano i cardini dello schermo al relativo coperchio e rimuovere i cardini.

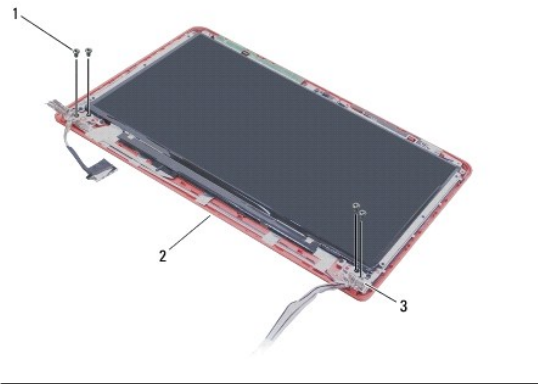

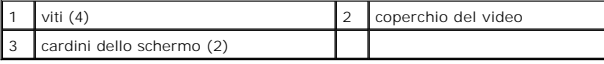

#### <span id="page-18-3"></span>**Ricollocamento dei cardini dello schermo**

- 1. Seguire le procedure in descritte in [Operazioni preliminari.](file:///C:/data/systems/ins1370/it/sm/before.htm#wp1438061)
- 2. Sostituire le quattro viti che fissano i cardini dello schermo al proprio coperchio.
- 3. Rimontare la cornice dello schermo (consultare [Rimontaggio della cornice dello schermo](#page-17-2)).
- 4. Sostituire i coperchi dei cardini dello schermo (consultare [Sostituzione dei coperchi dei cardini dello schermo](#page-16-2)).
- 5. Rimontare il gruppo dello schermo (vedere [Rimontaggio del gruppo dello schermo\)](#page-14-3).
- 6. Seguire le istruzioni dal *[punto 5](file:///C:/data/systems/ins1370/it/sm/sysboard.htm#wp1055384)* al *[punto 21](file:///C:/data/systems/ins1370/it/sm/sysboard.htm#wp1033543)* in [Sostituzione della scheda di sistema](file:///C:/data/systems/ins1370/it/sm/sysboard.htm#wp1050884).
- 7. Ricollocare la batteria (vedere [Sostituzione della batteria](file:///C:/data/systems/ins1370/it/sm/battery.htm#wp1185330)).

**ATTENZIONE: Prima di accendere il computer, ricollocare tutte le viti e assicurarsi che non rimangano viti sparse all'interno del computer. In caso contrario, si potrebbero causare danni al computer.**

## <span id="page-18-1"></span>**Pannello dello schermo**

#### **Rimozione del pannello dello schermo**

- 1. Seguire le procedure in descritte in [Operazioni preliminari.](file:///C:/data/systems/ins1370/it/sm/before.htm#wp1438061)
- 2. Seguire le istruzioni dal *[punto 3](file:///C:/data/systems/ins1370/it/sm/sysboard.htm#wp1051787)* al [punto 15](file:///C:/data/systems/ins1370/it/sm/sysboard.htm#wp1044746) in [Rimozione della scheda di sistema.](file:///C:/data/systems/ins1370/it/sm/sysboard.htm#wp1037428)
- <span id="page-19-0"></span>3. Rimuovere il gruppo schermo (consultare [Rimozione del gruppo dello schermo\)](#page-14-2).
- 4. Rimuovere i coperchi dei cardini dello schermo (consultare [Rimozione dei coperchi dei cardini dello schermo\)](#page-15-2).
- 5. Rimuovere la cornice dello schermo (consultare [Rimozione della cornice dello schermo\)](#page-16-3).
- 6. Rimuovere i cardini dello schermo (consultare [Rimozione dei cardini dello schermo](#page-18-2)).
- 7. Rimuovere le sei viti che fissano il pannello dello schermo al coperchio.
- 8. Spostare il pannello dello schermo dal coperchio dello schermo abbastanza in basso da consentire l'accesso al cavo della videocamera.
- 9. Scollegare il cavo della videocamera dal modulo videocamera.
- 10. Rimuovere il pannello dello schermo dal coperchio dello schermo.

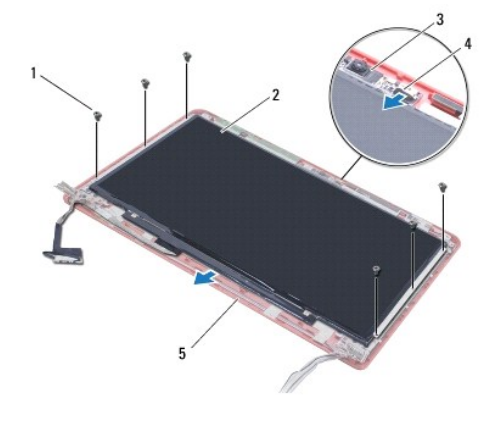

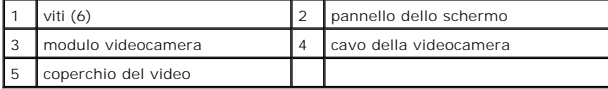

## **Rimontaggio del pannello dello schermo**

- 1. Seguire le procedure in descritte in [Operazioni preliminari.](file:///C:/data/systems/ins1370/it/sm/before.htm#wp1438061)
- 2. Collegare il cavo della videocamera al connettore sul modulo della videocamera.
- 3. Allineare il pannello dello schermo al coperchio dello schermo utilizzando i supporti di allineamento sul coperchio dello schermo.
- 4. Reinserire le quattro viti che fissano il pannello dello schermo al coperchio.
- 5. Rimontare i cardini dello schermo (consultare [Ricollocamento dei cardini dello schermo\)](#page-18-3).
- 6. Rimontare la cornice dello schermo (consultare [Rimontaggio della cornice dello schermo](#page-17-2)).
- 7. Sostituire i coperchi dei cardini dello schermo (consultare [Sostituzione dei coperchi dei cardini dello schermo](#page-16-2)).
- 8. Rimontare il gruppo dello schermo (vedere [Rimontaggio del gruppo dello schermo\)](#page-14-3).
- 9. Seguire le istruzioni dal *[punto 5](file:///C:/data/systems/ins1370/it/sm/sysboard.htm#wp1055384)* al *[punto 21](file:///C:/data/systems/ins1370/it/sm/sysboard.htm#wp1033543)* in [Sostituzione della scheda di sistema](file:///C:/data/systems/ins1370/it/sm/sysboard.htm#wp1050884).
- 10. Ricollocare la batteria (vedere [Sostituzione della batteria](file:///C:/data/systems/ins1370/it/sm/battery.htm#wp1185330)).
- **ATTENZIONE: Prima di accendere il computer, ricollocare tutte le viti e assicurarsi che non rimangano viti sparse all'interno del computer. In caso contrario, si potrebbero causare danni al computer.**

#### <span id="page-20-0"></span> **Ventola del processore Manuale di servizio di Dell™ Inspiron™ 1370**

- **Rimozione della ventola del processore**
- **Rimontaggio della ventola del proce**
- AVVERTENZA: Prima di effettuare interventi sui componenti interni, leggere le informazioni sulla sicurezza fornite assieme al computer. Per<br>ulteriori informazioni sulle procedure di sicurezza ottimali, consultare l'home pa **www.dell.com/regulatory\_compliance.**
- ATTENZIONE: Solo un tecnico di assistenza qualificato dovrebbe eseguire le riparazioni del computer. La garanzia non copre eventuali danni<br>d<mark>erivanti da manutenzione effettuata da tecnici non autorizzati da Dell™.</mark>
- ATTENZIONE: **Per evitare scariche elettrostatiche, scaricare a terra l'elettricità statica accumulata sul corpo adoperando una fascetta da polso<br>per la messa a terra o toccando di tanto in tanto una superficie metallica no**
- **ATTENZIONE: Per evitare danni alla scheda di sistema, rimuovere la batteria principale (consultare [Rimozione della pila\)](file:///C:/data/systems/ins1370/it/sm/battery.htm#wp1185372) prima di intervenire sui componenti interni del computer.**

## <span id="page-20-1"></span>**Rimozione della ventola del processore**

- 1. Seguire le procedure in descritte in [Operazioni preliminari.](file:///C:/data/systems/ins1370/it/sm/before.htm#wp1438061)
- 2. Rimuovere la batteria (consultare [Rimozione della pila](file:///C:/data/systems/ins1370/it/sm/battery.htm#wp1185372)).
- 3. Seguire le istruzioni dal *[punto 3](file:///C:/data/systems/ins1370/it/sm/sysboard.htm#wp1051787)* al *[punto 15](file:///C:/data/systems/ins1370/it/sm/sysboard.htm#wp1044746)* in [Rimozione della scheda di sistema.](file:///C:/data/systems/ins1370/it/sm/sysboard.htm#wp1037428)
- 4. Scollegare il cavo della ventola del processore dal connettore della scheda di sistema.
- 5. Rimuovere la vite che fissa la ventola del processore alla scheda di sistema.
- 6. Annotare la disposizione del cavo della ventola e sollevare la ventola del processore allontanandola dalla scheda di sistema.

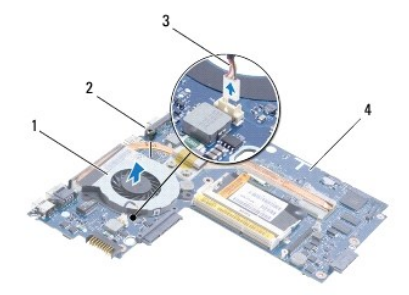

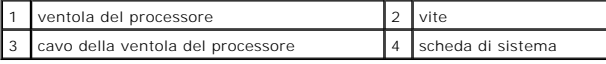

## <span id="page-20-2"></span>**Rimontaggio della ventola del processore**

- 1. Seguire le procedure in descritte in [Operazioni preliminari.](file:///C:/data/systems/ins1370/it/sm/before.htm#wp1438061)
- 2. Disporre il cavo e sistemare la ventola del processore sulla scheda di sistema.
- 3. Rimuovere la vite che fissa la ventola del processore alla scheda di sistema.
- 4. Collegare il cavo della ventola del processore al connettore della scheda di sistema.
- 5. Seguire le istruzioni dal *[punto 5](file:///C:/data/systems/ins1370/it/sm/sysboard.htm#wp1055384)* al [punto 21](file:///C:/data/systems/ins1370/it/sm/sysboard.htm#wp1033543) in [Sostituzione della scheda di sistema](file:///C:/data/systems/ins1370/it/sm/sysboard.htm#wp1050884).
- 6. Rimontare la batteria (vedere [Sostituzione della batteria\)](file:///C:/data/systems/ins1370/it/sm/battery.htm#wp1185330).

**ATTENZIONE: Prima di accendere il computer, ricollocare tutte le viti e assicurarsi che non rimangano viti sparse all'interno del computer. In caso contrario, si potrebbero causare danni al computer.**

## <span id="page-22-0"></span> **Disco rigido**

## **Manuale di servizio di Dell™ Inspiron™ 1370**

- [Rimozione del disco rigido](#page-22-1)
- [Rimontaggio del disco rigido](#page-23-0)
- $\Lambda$ AVVERTENZA: Prima di effettuare interventi sui componenti interni, leggere le informazioni sulla sicurezza fornite assieme al computer. Per<br>ulteriori informazioni sulle procedure di sicurezza ottimali, consultare l'home pa **www.dell.com/regulatory\_compliance.**
- **AVVERTENZA: Non toccare l'alloggiamento metallico del disco rigido se l'unità è molto calda quando viene rimossa dal computer.**
- **ATTENZIONE: Solo un tecnico di assistenza qualificato dovrebbe eseguire le riparazioni del computer. Danni dovuti a riparazioni non autorizzate da Dell non sono coperte dalla garanzia.**
- ATTENZIONE: Per evitare la perdita di dati, spegnere il computer (vedere <u>Spegnimento del computer</u>) prima di rimuovere il disco rigido. Non<br>rimu<mark>overe il disco rigido quando il computer è acceso o in stato di sospensione.</mark>
- **ATTENZIONE: Per evitare danni alla scheda di sistema, rimuovere la batteria principale (consultare [Rimozione della pila\)](file:///C:/data/systems/ins1370/it/sm/battery.htm#wp1185372) prima di intervenire sui componenti interni del computer.**
- **ATTENZIONE: I dischi rigidi sono estremamente fragili. Prestare attenzione durante la manipolazione del disco rigido.**
- **A.B.** Dell non garantisce la compatibilità, né fornisce supporto tecnico per dischi rigidi provenienti da altre fonti.

N.B. Se si sta installando un disco rigido proveniente da fonti diverse da Dell, è necessario installare un sistema operativo, i driver e le utilità nel nuovo<br>disco rigido (consultare la *Guida alla tecnologia Dell*).

## <span id="page-22-1"></span>**Rimozione del disco rigido**

- 1. Seguire le procedure in descritte in [Operazioni preliminari.](file:///C:/data/systems/ins1370/it/sm/before.htm#wp1438061)
- 2. Rimuovere la batteria (vedere [Rimozione della pila](file:///C:/data/systems/ins1370/it/sm/battery.htm#wp1185372)).
- 3. Rimuovere la tastiera (consultare [Rimozione della tastiera](file:///C:/data/systems/ins1370/it/sm/keyboard.htm#wp1188497)).
- 4. Capovolgere il computer e rimuovere il coperchio della Mini-Card (seguire le istruzioni da [punto 3](file:///C:/data/systems/ins1370/it/sm/minicard.htm#wp1194733) al [punto 4](file:///C:/data/systems/ins1370/it/sm/minicard.htm#wp1195545) in [Rimozione della/e Mini-Card](file:///C:/data/systems/ins1370/it/sm/minicard.htm#wp1181641)).
- 5. Rimuovere il palm rest (consultare [Rimozione del palm rest](file:///C:/data/systems/ins1370/it/sm/palmrest.htm#wp1051070)).
- 6. Tirare la linguetta di estrazione verso destra per scollegare il disco rigido dal connettore della scheda di sistema.

# ATTENZIONE: **Quando il disco rigido non è inserito nel computer, riporlo in un imballo protettivo antistatico (vedere "Protezione dalle scariche<br>elettrostatiche" nelle istruzioni di sicurezza fornite assieme al computer).**

7. Sollevare ed estrarre il disco rigido dalla base del computer.

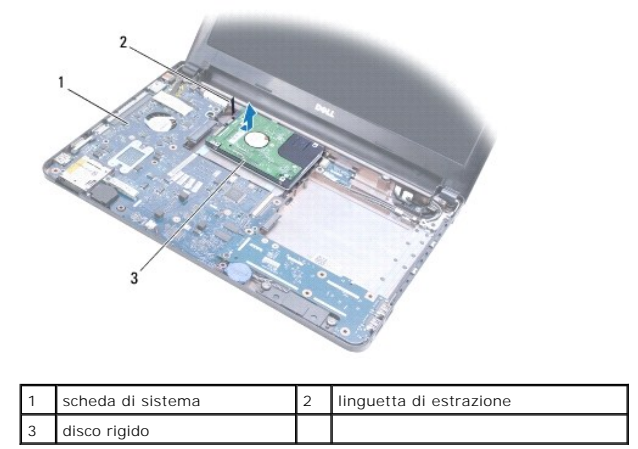

# <span id="page-23-1"></span><span id="page-23-0"></span>**Rimontaggio del disco rigido**

- 1. Seguire le procedure in descritte in [Operazioni preliminari.](file:///C:/data/systems/ins1370/it/sm/before.htm#wp1438061)
- 2. Rimuovere il nuovo disco rigido dall'imballo. Conservare l'imballaggio originale, che potrà essere usato in futuro per riporre o spedire l'unità.
- 3. Posizionare il disco rigido nella base del computer; in seguito, far scorrere e collegare il disco rigido al connettore della scheda di sistema.
- 4. Rimontare il palm rest (consultare [Rimontaggio del palm rest\)](file:///C:/data/systems/ins1370/it/sm/palmrest.htm#wp1051265).
- 5. Sostituire il coperchio della Mini-Card (seguire le istruzioni da [punto 7](file:///C:/data/systems/ins1370/it/sm/minicard.htm#wp1196866) a [punto 8](file:///C:/data/systems/ins1370/it/sm/minicard.htm#wp1196872) in [Sostituzione della/e Mini-Card](file:///C:/data/systems/ins1370/it/sm/minicard.htm#wp1181718)).
- 6. Rimontare la tastiera (consultare [Sostituzione della tastiera\)](file:///C:/data/systems/ins1370/it/sm/keyboard.htm#wp1196914).
- 7. Ricollocare la batteria (vedere [Sostituzione della batteria](file:///C:/data/systems/ins1370/it/sm/battery.htm#wp1185330)).
- **ATTENZIONE: Prima di accendere il computer, ricollocare tutte le viti e assicurarsi che non rimangano viti sparse all'interno del computer. In caso contrario, si potrebbero causare danni al computer.**
- 8. Installare il sistema operativo del computer. Consultare "Ripristino del sistema operativo" nella *Guida all'installazione*.
- 9. Installare i driver e le utilità per il computer. Per ulteriori informazioni, consultare la *Guida alla tecnologia Dell*.

<span id="page-24-0"></span> **Tastiera** 

## **Manuale di servizio di Dell™ Inspiron™ 1370**

- [Rimozione della tastiera](#page-24-1)
- [Sostituzione della tastiera](#page-25-1)
- AVVERTENZA: Prima di effettuare interventi sui componenti interni, leggere le informazioni sulla sicurezza fornite assieme al computer. Per<br>ulteriori informazioni sulle procedure di sicurezza ottimali, consultare l'home pa
- ATTENZIONE: Solo un tecnico di assistenza qualificato dovrebbe eseguire le riparazioni del computer. La garanzia non copre eventuali danni<br>d<mark>erivanti da manutenzione effettuata da tecnici non autorizzati da Dell™.</mark>
- ATTENZIONE: **Per evitare scariche elettrostatiche, scaricare a terra l'elettricità statica accumulata sul corpo adoperando una fascetta da polso<br>per la messa a terra o toccando di tanto in tanto una superficie metallica no**
- **ATTENZIONE: Per evitare danni alla scheda di sistema, rimuovere la batteria principale (consultare [Rimozione della pila\)](file:///C:/data/systems/ins1370/it/sm/battery.htm#wp1185372) prima di intervenire sui componenti interni del computer.**

## <span id="page-24-1"></span>**Rimozione della tastiera**

- 1. Seguire le procedure in descritte in [Operazioni preliminari.](file:///C:/data/systems/ins1370/it/sm/before.htm#wp1438061)
- 2. Rimuovere la batteria (vedere [Rimozione della pila](file:///C:/data/systems/ins1370/it/sm/battery.htm#wp1185372)).
- 3. Rimuovere le due viti che fissano la tastiera alla base del computer.

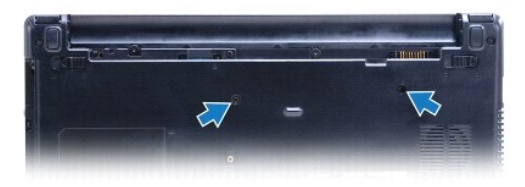

- 4. Capovolgere il computer e aprire lo schermo per quanto possibile.
- **ATTENZIONE: I coperchietti dei tasti sono fragili, si spostano facilmente e rimetterli al loro posto richiede molto tempo. Fare attenzione durante la rimozione e manipolazione della tastiera.**

**ATTENZIONE: Rimuovere e maneggiare la tastiera con estrema cautela. In caso contrario, il pannello video potrebbe graffiarsi.**

- 5. Utilizzare un cacciavite piccolo a lama piatta per inserire le linguette di sbloccaggio sul palm rest.
- 6. Sollevare con cautela la tastiera e far scorrere le sue linguette fuori dagli slot sul computer. Capovolgere la tastiera e posizionarla sul palm rest.
- 7. Sollevare il dispositivo di chiusura a scatto del connettore e scollegare il cavo della tastiera dal connettore della scheda di sistema.
- 8. Sollevare la tastiera dal palm rest.

<span id="page-25-0"></span>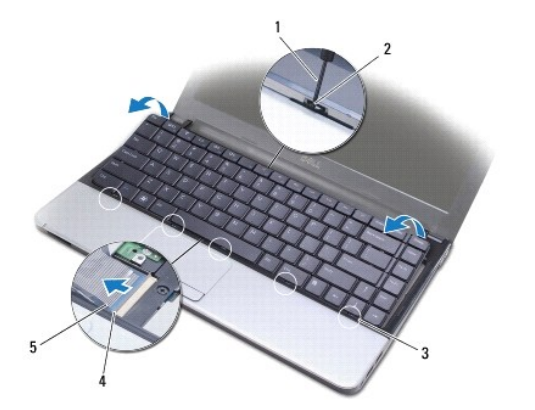

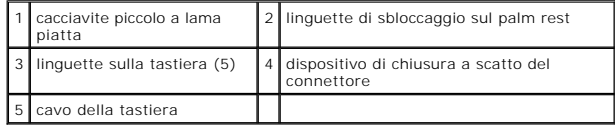

# <span id="page-25-1"></span>**Sostituzione della tastiera**

- 1. Seguire le procedure in descritte in [Operazioni preliminari.](file:///C:/data/systems/ins1370/it/sm/before.htm#wp1438061)
- 2. Infilare il cavo della tastiera nel connettore sulla scheda di sistema. Spingere verso il basso il dispositivo di chiusura a scatto del connettore per fissare il cavo della tastiera al connettore della scheda di sistema.
- 3. Allineare le linguette sulla tastiera agli slot sul palm rest e abbassare la tastiera in posizione.
- 4. Premere delicatamente verso il basso lungo il bordo posteriore della tastiera per fissarla sotto le linguette sul palm rest.
- 5. Capovolgere il computer e sostituire le due viti di fissaggio della tastiera alla base del computer.
- 6. Ricollocare la batteria (vedere [Sostituzione della batteria](file:///C:/data/systems/ins1370/it/sm/battery.htm#wp1185330)).
- **ATTENZIONE: Prima di accendere il computer, ricollocare tutte le viti e assicurarsi che non rimangano viti sparse all'interno del computer. In caso contrario, si potrebbero causare danni al computer.**

#### <span id="page-26-0"></span> **Gruppi di chiusura a scatto della batteria Manuale di servizio di Dell™ Inspiron™ 1370**

- [Rimozione del gruppo di chiusura a scatto della batteria](#page-26-1)
- **Ricollocamento del gruppo di chiusura a scatto della batte**
- [Rimozione del gruppo del dispositivo di chiusura relativo al blocco del vano batteria](#page-27-0)
- [Riposizionamento del gruppo del dispositivo di chiusura a scatto della batteria](#page-27-1)
- AVVERTENZA: Prima di effettuare interventi sui componenti interni, leggere le informazioni sulla sicurezza fornite assieme al computer. Per<br>ulteriori informazioni sulle procedure di sicurezza ottimali, consultare l'home pa
- ATTENZIONE: Solo un tecnico di assistenza qualificato dovrebbe eseguire le riparazioni del computer. La garanzia non copre eventuali danni<br>d<mark>erivanti da manutenzione effettuata da tecnici non autorizzati da Dell™.</mark>
- ATTENZIONE: **Per evitare eventuali scariche elettrostatiche, scaricare a terra l'elettricità statica del corpo utilizzando una fascetta da polso per la<br>messa a terra o toccando a intervalli regolari una superficie metallic**
- **ATTENZIONE: Per evitare danni alla scheda di sistema, rimuovere la batteria principale (consultare [Rimozione della pila\)](file:///C:/data/systems/ins1370/it/sm/battery.htm#wp1185372) prima di intervenire sui componenti interni del computer.**

## <span id="page-26-1"></span>**Rimozione del gruppo di chiusura a scatto della batteria**

- 1. Seguire le procedure in descritte in [Operazioni preliminari.](file:///C:/data/systems/ins1370/it/sm/before.htm#wp1438061)
- 2. Rimuovere la batteria (consultare [Rimozione della pila](file:///C:/data/systems/ins1370/it/sm/battery.htm#wp1185372)).
- 3. Seguire le istruzioni dal *[punto 3](file:///C:/data/systems/ins1370/it/sm/sysboard.htm#wp1051787)* al [punto 15](file:///C:/data/systems/ins1370/it/sm/sysboard.htm#wp1044746) in [Rimozione della scheda di sistema.](file:///C:/data/systems/ins1370/it/sm/sysboard.htm#wp1037428)
- 4. Rimuovere il gruppo schermo (consultare [Rimozione del gruppo dello schermo\)](file:///C:/data/systems/ins1370/it/sm/display.htm#wp1214210).
- 5. Rimuovere la vite che fissa la chiusura a scatto della batteria al gruppo di chiusura a scatto della batteria.
- 6. Rimuovere la molla della chiusura a scatto della batteria dal gruppo di chiusura a scatto della batteria e dalla base del computer.

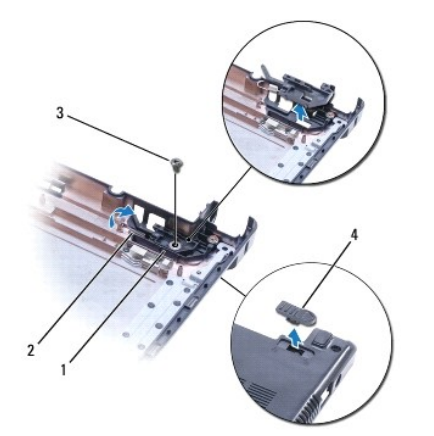

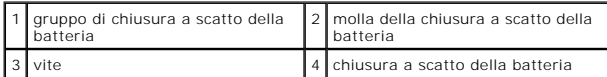

## <span id="page-26-2"></span>**Ricollocamento del gruppo di chiusura a scatto della batteria**

- 1. Seguire le procedure in descritte in [Operazioni preliminari.](file:///C:/data/systems/ins1370/it/sm/before.htm#wp1438061)
- 2. Agganciare la molla della chiusura a scatto della batteria al gruppo di chiusura a scatto della batteria e poi alla base del computer.
- 3. Tenere in posizione la chiusura a scatto della batteria e sostituire la vite di fissaggio della chiusura a scatto della batteria sul gruppo di chiusura a scatto.
- 4. Rimontare il gruppo dello schermo (vedere [Rimontaggio del gruppo dello schermo\)](file:///C:/data/systems/ins1370/it/sm/display.htm#wp1203403).
- 5. Seguire le istruzioni dal *[punto 5](file:///C:/data/systems/ins1370/it/sm/sysboard.htm#wp1055384)* al [punto 21](file:///C:/data/systems/ins1370/it/sm/sysboard.htm#wp1033543) in [Sostituzione della scheda di sistema](file:///C:/data/systems/ins1370/it/sm/sysboard.htm#wp1050884).
- 6. Rimontare la batteria (vedere [Sostituzione della batteria\)](file:///C:/data/systems/ins1370/it/sm/battery.htm#wp1185330).

**ATTENZIONE: Prima di accendere il computer, ricollocare tutte le viti e assicurarsi che non rimangano viti sparse all'interno del computer. In caso contrario, si potrebbero causare danni al computer.**

## <span id="page-27-0"></span>**Rimozione del gruppo del dispositivo di chiusura relativo al blocco del vano batteria**

- 1. Seguire le procedure in descritte in [Operazioni preliminari.](file:///C:/data/systems/ins1370/it/sm/before.htm#wp1438061)
- 2. Rimuovere la batteria (vedere [Rimozione della pila](file:///C:/data/systems/ins1370/it/sm/battery.htm#wp1185372)).
- 3. Seguire le istruzioni dal *[punto 3](file:///C:/data/systems/ins1370/it/sm/sysboard.htm#wp1051787)* al *[punto 15](file:///C:/data/systems/ins1370/it/sm/sysboard.htm#wp1044746)* in [Rimozione della scheda di sistema.](file:///C:/data/systems/ins1370/it/sm/sysboard.htm#wp1037428)
- 4. Rimuovere il gruppo schermo (consultare [Rimozione del gruppo dello schermo\)](file:///C:/data/systems/ins1370/it/sm/display.htm#wp1214210).
- 5. Rimuovere la vite di fissaggio della chiusura a scatto della batteria sul gruppo del dispositivo di chiusura a scatto.
- 6. Sollevare il dispositivo di chiusura a scatto della batteria dalla base del computer.

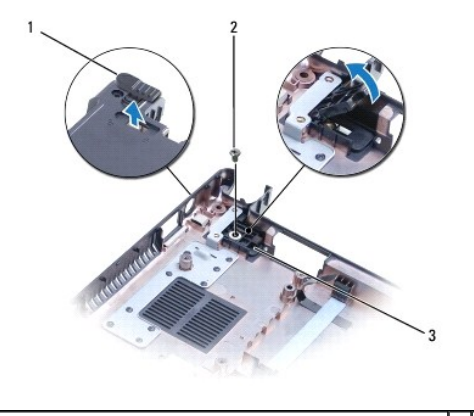

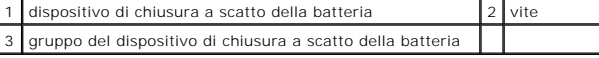

# <span id="page-27-1"></span>**Riposizionamento del gruppo del dispositivo di chiusura a scatto della batteria**

- 1. Seguire le procedure in descritte in [Operazioni preliminari.](file:///C:/data/systems/ins1370/it/sm/before.htm#wp1438061)
- 2. Tenere il dispositivo di chiusura a scatto della batteria in posizione e sostituire la vite di fissaggio della chiusura a scatto della batteria sul gruppo del dispositivo di chiusura a scatto della stessa.
- 3. Rimontare il gruppo dello schermo (vedere [Rimontaggio del gruppo dello schermo\)](file:///C:/data/systems/ins1370/it/sm/display.htm#wp1203403).
- 4. Seguire le istruzioni dal *[punto 5](file:///C:/data/systems/ins1370/it/sm/sysboard.htm#wp1055384)* al *[punto 21](file:///C:/data/systems/ins1370/it/sm/sysboard.htm#wp1033543)* in [Sostituzione della scheda di sistema](file:///C:/data/systems/ins1370/it/sm/sysboard.htm#wp1050884).
- 5. Ricollocare la batteria (vedere [Sostituzione della batteria](file:///C:/data/systems/ins1370/it/sm/battery.htm#wp1185330)).
- **ATTENZIONE: Prima di accendere il computer, ricollocare tutte le viti e assicurarsi che non rimangano viti sparse all'interno del computer. In caso contrario, si potrebbero causare danni al computer.**

#### <span id="page-28-0"></span> **Moduli di memoria Manuale di servizio di Dell™ Inspiron™ 1370**

- [Rimozione del\(i\) modulo\(i\) di memoria](#page-28-1)
- [Rimontaggio dei moduli di memoria](#page-29-0)
- $\Lambda$ AVVERTENZA: Prima di effettuare interventi sui componenti interni, leggere le informazioni sulla sicurezza fornite assieme al computer. Per<br>ulteriori informazioni sulle procedure di sicurezza ottimali, consultare l'home pa **www.dell.com/regulatory\_compliance.**
- ATTENZIONE: Solo un tecnico di assistenza qualificato dovrebbe eseguire le riparazioni del computer. La garanzia non copre eventuali danni<br>d<mark>erivanti da manutenzione effettuata da tecnici non autorizzati da Dell™.</mark>
- ATTENZIONE: **Per evitare eventuali scariche elettrostatiche, scaricare a terra l'elettricità statica del corpo utilizzando una fascetta da polso per la<br>messa a terra o toccando a intervalli regolari una superficie metallic**
- **ATTENZIONE: Per evitare danni alla scheda di sistema, rimuovere la batteria principale (consultare [Rimozione della pila\)](file:///C:/data/systems/ins1370/it/sm/battery.htm#wp1185372) prima di intervenire sui componenti interni del computer.**

E possibile espandere la memoria del computer installando dei moduli di memoria sulla scheda di sistema. Per informazioni sulla memoria supportata dal<br>computer, vedere le "Specifiche generali" contenute nella *Guida all'in* 

**N.B.** I moduli di memoria acquistati presso Dell™ sono coperti dalla garanzia del computer .

Il computer dispone di due connettori per SODIMM accessibili dall'utente; entrambi si trovano sulla base del computer.

## <span id="page-28-1"></span>**Rimozione del(i) modulo(i) di memoria**

- 1. Seguire le procedure in descritte in [Operazioni preliminari.](file:///C:/data/systems/ins1370/it/sm/before.htm#wp1438061)
- 2. Rimuovere la batteria (vedere [Rimozione della pila](file:///C:/data/systems/ins1370/it/sm/battery.htm#wp1185372)).
- 3. Rimuovere la vite che fissa il coperchio del modulo di memoria alla base del computer.
- 4. Utilizzare un graffietto in plastica per sollevare il coperchio del modulo di memoria obliquamente e rimuovere le linguette dalla base del computer.

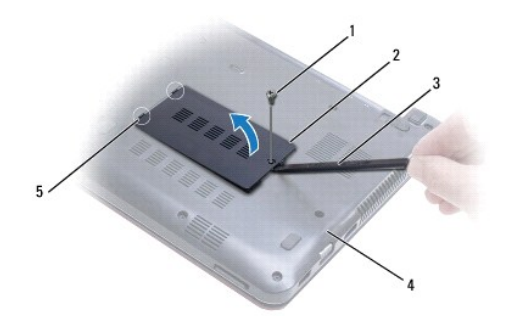

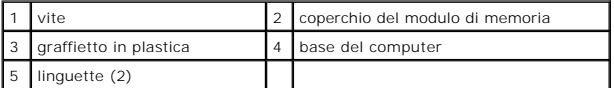

- **ATTENZIONE: Per evitare danni al connettore del modulo di memoria, si consiglia di non utilizzare strumenti per allargare i fermagli di fissaggio del modulo di memoria.**
- 5. Usando le punta delle dita, allargare con cautela i fermagli di fissaggio alle estremità del connettore del modulo di memoria, fino a farlo sollevare.
- 6. Rimuovere il modulo di memoria dal connettore del modulo di memoria.

<span id="page-29-1"></span>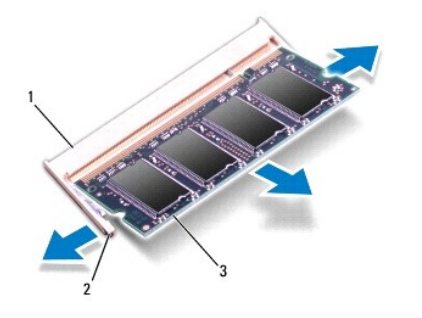

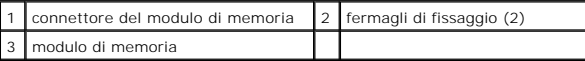

## <span id="page-29-0"></span>**Rimontaggio dei moduli di memoria**

**ATTENZIONE: Se è necessario installare moduli di memoria in due connettori, installare un modulo di memoria nel connettore "DIMM A" prima di installare un modulo nel connettore "DIMM B".**

1. Seguire le procedure in descritte in [Operazioni preliminari.](file:///C:/data/systems/ins1370/it/sm/before.htm#wp1438061)

- 2. Allineare la tacca sul modulo di memoria alla linguetta sul connettore del modulo di memoria.
- 3. Far scivolare saldamente il modulo nello slot con un'angolazione di 45 gradi, quindi spingerlo verso il basso fino a farlo scattare in posizione. Se lo scatto non si sente, rimuovere il modulo di memoria e reinstallarlo.
- **A.B.** Se il modulo di memoria non viene installato correttamente, il sistema potrebbe non avviarsi.

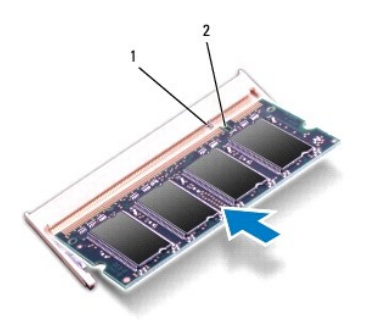

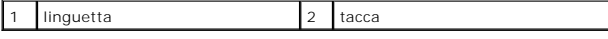

4. Allineare le linguette del coperchio del modulo di memoria agli slot sulla base del computer e far scattare il coperchio in posizione.

5. Rimuovere la vite che fissa il coperchio del modulo di memoria alla base del computer.

- 6. Ricollocare la batteria (vedere [Sostituzione della batteria](file:///C:/data/systems/ins1370/it/sm/battery.htm#wp1185330)). Collegare l'adattatore CA al computer e a una presa elettrica.
- 7. Accendere il computer.

In fase di avvio, il computer rileva il modulo di memoria e aggiorna automaticamente le informazioni sulla configurazione del sistema.

Per confermare la quantità di memoria installata nel computer, fare clic su **Start** ® **Pannello di controllo**® **Sistema e protezione**® **Sistema**.

**ATTENZIONE: Prima di accendere il computer, ricollocare tutte le viti e assicurarsi che non rimangano viti sparse all'interno del computer. In caso contrario, si potrebbero causare danni al computer.**

#### <span id="page-30-0"></span> **Mini-Card Wireless Manuale di servizio di Dell™ Inspiron™ 1370**

- Rimozione della/e Mini-Card
- Sostituzione della/e Mini-Card
- $\mathbb{A}$ AVVERTENZA: Prima di effettuare interventi sui componenti interni, leggere le informazioni sulla sicurezza fornite assieme al computer. Per<br>ulteriori informazioni sulle procedure di sicurezza ottimali, consultare l'home pa **www.dell.com/regulatory\_compliance.**
- ATTENZIONE: Solo un tecnico di assistenza qualificato dovrebbe eseguire le riparazioni del computer. La garanzia non copre eventuali danni<br>d<mark>erivanti da manutenzione effettuata da tecnici non autorizzati da Dell™.</mark>
- ATTENZIONE: **Per evitare scariche elettrostatiche, scaricare a terra l'elettricità statica accumulata sul corpo adoperando una fascetta da polso<br>per la messa a terra o toccando di tanto in tanto una superficie metallica no**
- **ATTENZIONE: Per evitare danni alla scheda di sistema, rimuovere la batteria principale (consultare [Rimozione della pila\)](file:///C:/data/systems/ins1370/it/sm/battery.htm#wp1185372) prima di intervenire sui componenti interni del computer.**

ATTENZIONE: quando la Mini-**Card non è presente nel computer, conservaria in un imballaggio protettivo antistatico (consultare "Protezione dalle<br>scariche elettrostatiche" nelle istruzioni di sicurezza spedite con il comput** 

**N.B.** Dell non garantisce la compatibilità né fornisce supporto per Mini-Card di produttori diversi da Dell.

**A.B.** A seconda della configurazione del computer al momento dell'acquisto, lo slot per Mini-Card potrebbe già contenere una Mini-Card.

Se insieme al computer è stata ordinata una Mini-Card senza fili, la scheda è già installata.

Il computer supporta due slot per Mini-Card:

- l Uno slot full Mini-Card Wireless Wide Area Network (WWAN)
- l Uno slot full Mini-Card Wireless Wide Area Network (WLAN)

## <span id="page-30-1"></span>**Rimozione della/e Mini-Card**

**N.B.** Se il computer include sia la scheda WWAN che la WLAN, rimuovere la WWAN prima della WLAN.

- 1. Seguire le procedure in descritte in [Operazioni preliminari.](file:///C:/data/systems/ins1370/it/sm/before.htm#wp1438061)
- 2. Rimuovere la batteria (vedere [Rimozione della pila](file:///C:/data/systems/ins1370/it/sm/battery.htm#wp1185372)).
- 3. Rimuovere la vite che fissa il coperchio della Mini-Card alla base del computer.
- 4. Utilizzando un graffietto in plastica, sollevare il coperchio della Mini-Card obliquamente e rimuovere la linguetta dalla base del computer.

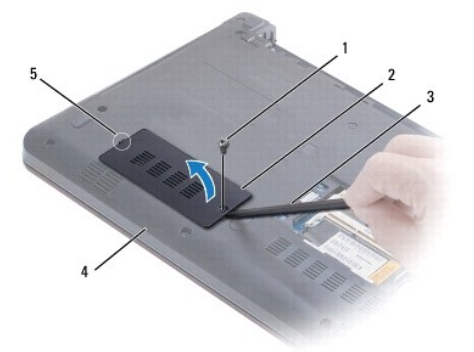

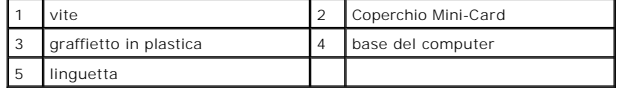

5. Scollegare i cavi dell'antenna dalla scheda miniaturizzata.

- <span id="page-31-0"></span>6. Rimuovere la vite che fissa la Mini-Card alla scheda di sistema.
- 7. Estrarre la Mini-Card dal connettore della scheda di sistema.

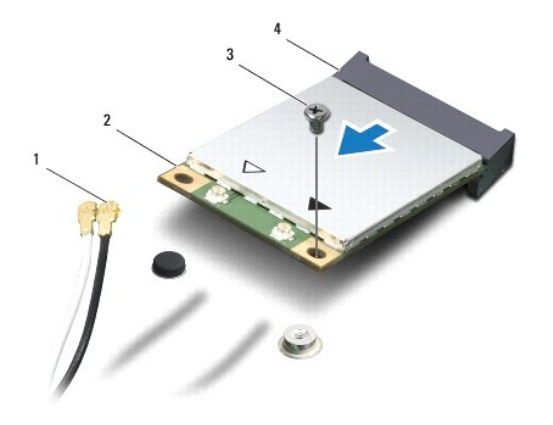

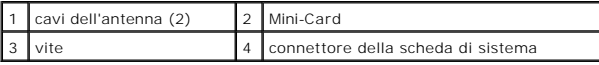

## <span id="page-31-1"></span>**Sostituzione della/e Mini-Card**

**N.B.** Se il computer include sia la scheda WWAN che la WLAN, sostituire la WLAN prima di sostituire la WWAN.

- 1. Seguire le procedure in descritte in [Operazioni preliminari.](file:///C:/data/systems/ins1370/it/sm/before.htm#wp1438061)
- 2. Rimuovere la nuova Mini-Card dall'imballaggio.
- **ATTENZIONE: Far scorrere la scheda in posizione esercitando una pressione decisa e costante. Esercitando una forza eccessiva è possibile danneggiare il connettore.**
- **ATTENZIONE: I connettori sono calettati per garantire il corretto inserimento. Se si incontra resistenza, controllare i connettori sulla scheda e sulla scheda di sistema e allineare correttamente la scheda.**

**ATTENZIONE: Per evitare danni alla Mini-Card, non posizionare mai cavi sotto la scheda.**

- 3. Con l'etichetta della Mini-Card rivolta verso l'alto, inserirla con un'angolazione di 45 gradi nel connettore della scheda di sistema appropriato.
- 4. Spingere l'altra estremità della Mini-Card nello slot sulla scheda di sistema e sostituire la vite che fissa la Mini-Card alla scheda di sistema.
- 5. Collegare i cavi dell'antenna appropriati alla Mini-Card. La seguente tabella riporta la combinazione di colori dei cavi dell'antenna per la/e Mini- Card upportata/e dal computer.

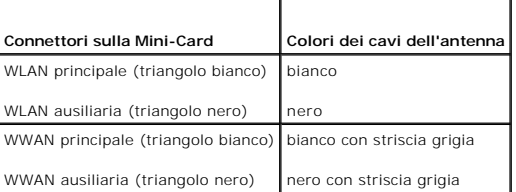

6. Riporre i cavi inutilizzati dell'antenna nel manicotto protettivo in Mylar.

7. Allineare la linguetta sul coperchio della Mini-Card allo slot sulla base del computer e far scattare il coperchio in posizione.

8. Rimuovere la vite che fissa il coperchio della Mini-Card alla base del computer.

9. Ricollocare la batteria (vedere [Sostituzione della batteria](file:///C:/data/systems/ins1370/it/sm/battery.htm#wp1185330)).

**ATTENZIONE: Prima di accendere il computer, ricollocare tutte le viti e assicurarsi che non rimangano viti sparse all'interno del computer. In caso contrario, si potrebbero causare danni al computer.**

10. Installare i driver e le utilità del computer in base alle necessità. Per ulteriori informazioni, consultare la *Guida alla tecnologia Dell*.

**N.B.** Se viene installata una scheda di comunicazione non fornita da Dell, è necessario installare i driver e le utilità appropriati. Per informazioni generali<br>sui driver, consultare la *Guida alla tecnologia Dell.* 

## <span id="page-33-0"></span> **Unità ottica**

## **Manuale di servizio di Dell™ Inspiron™ 1370**

- [Rimozione dell'unità ottica](#page-33-1)
- [Rimontaggio dell'unità ottica](#page-33-2)
- AVVERTENZA: Prima di effettuare interventi sui componenti interni, leggere le informazioni sulla sicurezza fornite assieme al computer. Per<br>ulteriori informazioni sulle procedure di sicurezza ottimali, consultare l'home pa
- ATTENZIONE: Solo un tecnico di assistenza qualificato dovrebbe eseguire le riparazioni del computer. La garanzia non copre eventuali danni<br>d<mark>erivanti da manutenzione effettuata da tecnici non autorizzati da Dell™.</mark>
- ATTENZIONE: **Per evitare eventuali scariche elettrostatiche, scaricare a terra l'elettricità statica del corpo utilizzando una fascetta da polso per la<br>messa a terra o toccando a intervalli regolari una superficie metallic**
- **ATTENZIONE: Per evitare danni alla scheda di sistema, rimuovere la batteria principale (consultare [Rimozione della pila\)](file:///C:/data/systems/ins1370/it/sm/battery.htm#wp1185372) prima di intervenire sui componenti interni del computer.**

## <span id="page-33-1"></span>**Rimozione dell'unità ottica**

- 1. Seguire le procedure in descritte in [Operazioni preliminari.](file:///C:/data/systems/ins1370/it/sm/before.htm#wp1438061)
- 2. Rimuovere la batteria (vedere [Rimozione della pila](file:///C:/data/systems/ins1370/it/sm/battery.htm#wp1185372)).
- 3. Utilizzando un graffietto in plastica, sollevare il cuscinetto in gomma che riveste la vite di fissaggio dell'unità ottica alla base del computer.
- 4. Rimuovere la vite di fissaggio dell'unità ottica alla base del computer.
- 5. Inserire un graffietto in plastica nello slot sul computer e spingere fuori la staffa metallica sull'unità ottica.
- 6. Far scorrere l'unità ottica fuori dall'alloggiamento.

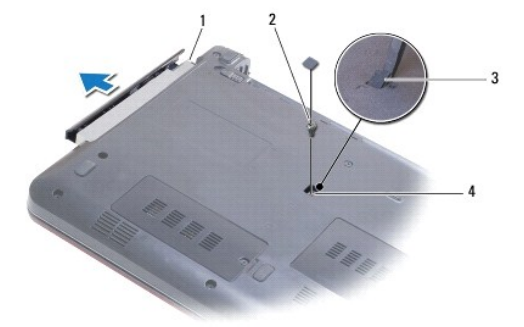

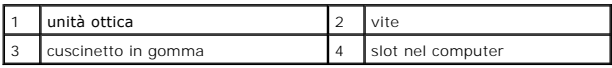

# <span id="page-33-2"></span>**Rimontaggio dell'unità ottica**

- 1. Seguire le procedure in descritte in [Operazioni preliminari.](file:///C:/data/systems/ins1370/it/sm/before.htm#wp1438061)
- 2. Far scorrere l'unità ottica fino a inserirla completamente nell'alloggiamento.
- 3. Rimontare la vite che fissa l'unità ottica alla base del computer.
- 4. Sostituire il cuscinetto in gomma che riveste la vite.

5. Ricollocare la batteria (vedere [Sostituzione della batteria](file:///C:/data/systems/ins1370/it/sm/battery.htm#wp1185330)).

**ATTENZIONE: Prima di accendere il computer, ricollocare tutte le viti e assicurarsi che non rimangano viti sparse all'interno del computer. In caso contrario, si potrebbero causare danni al computer.**

<span id="page-35-0"></span> **Palm rest Manuale di servizio di Dell™ Inspiron™ 1370** 

- [Rimozione del palm rest](#page-35-1)
- [Rimontaggio del palm rest](#page-36-1)
- AVVERTENZA: Prima di effettuare interventi sui componenti interni, leggere le informazioni sulla sicurezza fornite assieme al computer. Per<br>ulteriori informazioni sulle procedure di sicurezza ottimali, consultare l'home pa
- **ATTENZIONE: Per evitare scariche elettrostatiche, scaricare a terra l'elettricità statica accumulata sul corpo adoperando una fascetta da polso per la messa a terra o toccando di tanto in tanto una superficie metallica non verniciata.**
- ATTENZIONE: Solo un tecnico di assistenza qualificato dovrebbe eseguire le riparazioni del computer. La garanzia non copre eventuali danni<br>d<mark>erivanti da manutenzione effettuata da tecnici non autorizzati da Dell™.</mark>
- **ATTENZIONE: Per evitare danni alla scheda di sistema, rimuovere la batteria principale (consultare [Rimozione della pila\)](file:///C:/data/systems/ins1370/it/sm/battery.htm#wp1185372) prima di intervenire sui componenti interni del computer.**

## <span id="page-35-1"></span>**Rimozione del palm rest**

- 1. Seguire le procedure in descritte in [Operazioni preliminari.](file:///C:/data/systems/ins1370/it/sm/before.htm#wp1438061)
- 2. Rimuovere la batteria (vedere [Rimozione della pila](file:///C:/data/systems/ins1370/it/sm/battery.htm#wp1185372)).
- 3. Rimuovere la tastiera (consultare [Rimozione della tastiera](file:///C:/data/systems/ins1370/it/sm/keyboard.htm#wp1188497)).
- 4. Capovolgere il computer e rimuovere il coperchio della Mini-Card (seguire le istruzioni da [punto 3](file:///C:/data/systems/ins1370/it/sm/minicard.htm#wp1194733) al [punto 4](file:///C:/data/systems/ins1370/it/sm/minicard.htm#wp1195545) in [Rimozione della/e Mini-Card](file:///C:/data/systems/ins1370/it/sm/minicard.htm#wp1181641)).
- 5. Rimuovere le quattordici viti di fissaggio del palm rest alla base del computer.

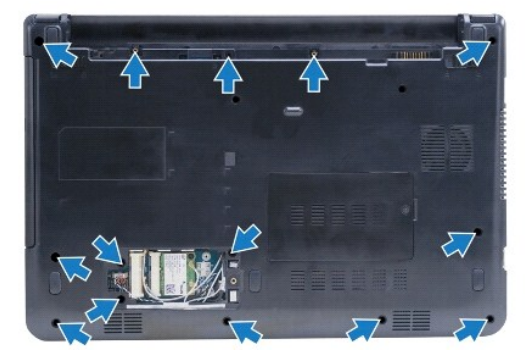

- 6. Capovolgere il computer e aprire lo schermo per quanto possibile.
- 7. Rimuovere le quattro viti di fissaggio del palm rest alla base del computer.

<span id="page-36-0"></span>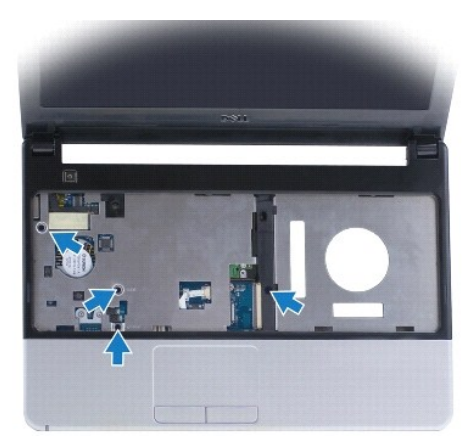

8. Sollevare il dispositivo di chiusura del connettore e tirare la linguetta di estrazione per disconnettere il cavo del touchpad dal connettore della scheda di sistema.

#### **ATTENZIONE: Separare con attenzione il palm rest dalla base del computer per evitare danni allo stesso.**

- 9. Cominciando dal lato destro del palm rest, tirare attentamente verso l'alto fino a sbloccare le linguette collocate sul palm rest dalla base del computer.
- 10. Estrarre il palm rest dalla base del computer.

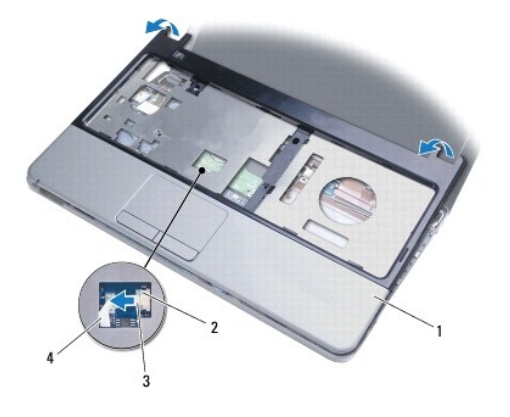

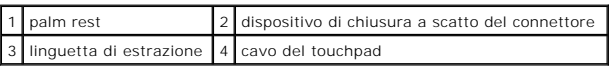

## <span id="page-36-1"></span>**Rimontaggio del palm rest**

- 1. Seguire le procedure in descritte in [Operazioni preliminari.](file:///C:/data/systems/ins1370/it/sm/before.htm#wp1438061)
- 2. Allineare il palm rest alla base del computer e farlo scattare delicatamente in posizione.
- 3. Far scorrere il cavo del touchpad nel connettore sulla scheda di sistema. Premere la chiusura a scatto del connettore per fissare il cavo.
- 4. Rimuovere le quattro viti di fissaggio del palm rest alla base del computer.
- 5. Capovolgere il computer e sostituire le quattordici viti di fissaggio del palm rest alla base del computer.
- 6. Sostituire il coperchio della Mini-Card (seguire le istruzioni da [punto 7](file:///C:/data/systems/ins1370/it/sm/minicard.htm#wp1196866) al [punto 8](file:///C:/data/systems/ins1370/it/sm/minicard.htm#wp1196872) in [Sostituzione della/e Mini-Card\)](file:///C:/data/systems/ins1370/it/sm/minicard.htm#wp1181718).
- 7. Rimontare la tastiera (consultare [Sostituzione della tastiera\)](file:///C:/data/systems/ins1370/it/sm/keyboard.htm#wp1196914).
- 8. Ricollocare la batteria (vedere [Sostituzione della batteria](file:///C:/data/systems/ins1370/it/sm/battery.htm#wp1185330)).

**ATTENZIONE: Prima di accendere il computer, ricollocare tutte le viti e assicurarsi che non rimangano viti sparse all'interno del computer. In caso contrario, si potrebbero causare danni al computer.**

#### <span id="page-38-0"></span> **Scheda di alimentazione Manuale di servizio di Dell™ Inspiron™ 1370**

- [Rimozione della scheda di alimentazione](#page-38-1)
- **[Ricollocamento della scheda di alimentazione](#page-38-2) della**
- AVVERTENZA: Prima di effettuare interventi sui componenti interni, leggere le informazioni sulla sicurezza fornite assieme al computer. Per<br>ulteriori informazioni sulle procedure di sicurezza ottimali, consultare l'home pa **www.dell.com/regulatory\_compliance.**
- ATTENZIONE: Solo un tecnico di assistenza qualificato dovrebbe eseguire le riparazioni del computer. La garanzia non copre eventuali danni<br>d<mark>erivanti da manutenzione effettuata da tecnici non autorizzati da Dell™.</mark>
- ATTENZIONE: **Per evitare scariche elettrostatiche, scaricare a terra l'elettricità statica accumulata sul corpo adoperando una fascetta da polso<br>per la messa a terra o toccando di tanto in tanto una superficie metallica no**
- **ATTENZIONE: Per evitare danni alla scheda di sistema, rimuovere la batteria principale (consultare [Rimozione della pila\)](file:///C:/data/systems/ins1370/it/sm/battery.htm#wp1185372) prima di intervenire sui componenti interni del computer.**

#### <span id="page-38-1"></span>**Rimozione della scheda di alimentazione**

- 1. Seguire le procedure in descritte in [Operazioni preliminari.](file:///C:/data/systems/ins1370/it/sm/before.htm#wp1438061)
- 2. Rimuovere la batteria (vedere [Rimozione della pila](file:///C:/data/systems/ins1370/it/sm/battery.htm#wp1185372)).
- 3. Seguire le istruzioni dal *[punto 3](file:///C:/data/systems/ins1370/it/sm/sysboard.htm#wp1051787)* al [punto 15](file:///C:/data/systems/ins1370/it/sm/sysboard.htm#wp1044746) in [Rimozione della scheda di sistema.](file:///C:/data/systems/ins1370/it/sm/sysboard.htm#wp1037428)
- 4. Rimuovere la vite che fissa la scheda di alimentazione alla scheda di sistema.
- 5. Sollevare la scheda di alimentazione per scollegarla dal connettore sulla scheda di sistema.

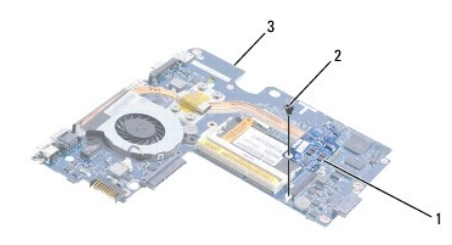

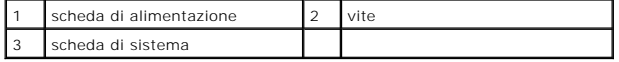

## <span id="page-38-2"></span>**Ricollocamento della scheda di alimentazione**

- 1. Seguire le procedure in descritte in [Operazioni preliminari.](file:///C:/data/systems/ins1370/it/sm/before.htm#wp1438061)
- 2. Allineare il connettore alla scheda di alimentazione con il connettore sulla scheda di sistema e premere verso il basso per collegare la scheda di alimentazione al connettore sulla scheda di sistema.
- 3. Rimuovere la vite che fissa la scheda di alimentazione alla scheda di sistema.
- 4. Seguire le istruzioni dal *[punto 5](file:///C:/data/systems/ins1370/it/sm/sysboard.htm#wp1055384)* al [punto 21](file:///C:/data/systems/ins1370/it/sm/sysboard.htm#wp1033543) in [Sostituzione della scheda di sistema](file:///C:/data/systems/ins1370/it/sm/sysboard.htm#wp1050884).
- 5. Ricollocare la batteria (vedere [Sostituzione della batteria](file:///C:/data/systems/ins1370/it/sm/battery.htm#wp1185330)).
- **ATTENZIONE: Prima di accendere il computer, ricollocare tutte le viti e assicurarsi che non rimangano viti sparse all'interno del computer. In caso contrario, si potrebbero causare danni al computer.**

#### <span id="page-40-0"></span> **Scheda SIM**

## **Manuale di servizio di Dell™ Inspiron™ 1370**

- [Rimozione della scheda SIM](#page-40-1)
- **O** Sostituzione della scheda SIM
- AVVERTENZA: Prima di effettuare interventi sui componenti interni, leggere le informazioni sulla sicurezza fornite assieme al computer. Per<br>ulteriori informazioni sulle procedure di sicurezza ottimali, consultare l'home pa
- ATTENZIONE: Solo un tecnico di assistenza qualificato dovrebbe eseguire le riparazioni del computer. La garanzia non copre eventuali danni<br>d<mark>erivanti da manutenzione effettuata da tecnici non autorizzati da Dell™.</mark>
- ATTENZIONE: **Per evitare scariche elettrostatiche, scaricare a terra l'elettricità statica accumulata sul corpo adoperando una fascetta da polso<br>per la messa a terra o toccando di tanto in tanto una superficie metallica no**

**ATTENZIONE: Per evitare danni alla scheda di sistema, rimuovere la batteria principale (consultare [Rimozione della pila\)](file:///C:/data/systems/ins1370/it/sm/battery.htm#wp1185372) prima di intervenire sui componenti interni del computer.**

## <span id="page-40-1"></span>**Rimozione della scheda SIM**

- 1. Seguire le procedure in descritte in [Operazioni preliminari.](file:///C:/data/systems/ins1370/it/sm/before.htm#wp1438061)
- 2. Rimuovere la batteria (vedere [Rimozione della pila](file:///C:/data/systems/ins1370/it/sm/battery.htm#wp1185372)).
- 3. Seguire le istruzioni dal *[punto 3](file:///C:/data/systems/ins1370/it/sm/sysboard.htm#wp1051787)* al [punto 15](file:///C:/data/systems/ins1370/it/sm/sysboard.htm#wp1044746) in [Rimozione della scheda di sistema.](file:///C:/data/systems/ins1370/it/sm/sysboard.htm#wp1037428)
- 4. Scollegare il cavo della scheda SIM dal connettore della scheda SIM.
- 5. Rimuovere la vite che fissa la scheda figlia alla base del computer.
- 6. Estrarre la scheda SIM dagli slot sulla base del computer.
- 7. Annotare la disposizione dei cavi e rimuovere il cavo della scheda SIM dalla base del computer.

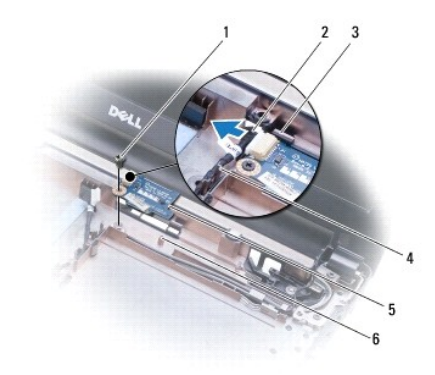

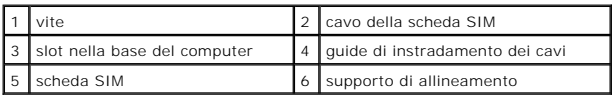

## <span id="page-40-2"></span>**Sostituzione della scheda SIM**

- 1. Seguire le procedure in descritte in [Operazioni preliminari.](file:///C:/data/systems/ins1370/it/sm/before.htm#wp1438061)
- 2. Collegare il cavo della scheda SIM al connettore della scheda SIM.
- 3. Utilizzando gli slot e i supporti di allineamento sulla base del computer, sostituire la scheda SIM sulla base del computer.
- 4. Reinserire la vite che fissa la scheda figlia alla base del computer.
- 5. Utilizzando le guide relative alla disposizione dei cavi, disporre il cavo della scheda SIM.
- 6. Seguire le istruzioni dal [punto 5](file:///C:/data/systems/ins1370/it/sm/sysboard.htm#wp1055384) al [punto 21](file:///C:/data/systems/ins1370/it/sm/sysboard.htm#wp1033543) in [Sostituzione della scheda di sistema](file:///C:/data/systems/ins1370/it/sm/sysboard.htm#wp1050884).
- 7. Ricollocare la batteria (vedere [Sostituzione della batteria](file:///C:/data/systems/ins1370/it/sm/battery.htm#wp1185330)).

**ATTENZIONE: Prima di accendere il computer, ricollocare tutte le viti e assicurarsi che non rimangano viti sparse all'interno del computer. In caso contrario, si potrebbero causare danni al computer.**

#### <span id="page-42-0"></span> **Altoparlanti**

#### **Manuale di servizio di Dell™ Inspiron™ 1370**

- Rimozione degli altoparlanti
- **C** Rimontaggio degli altoparlanti
- AVVERTENZA: Prima di effettuare interventi sui componenti interni, leggere le informazioni sulla sicurezza fornite assieme al computer. Per<br>ulteriori informazioni sulle procedure di sicurezza ottimali, consultare l'home pa
- ATTENZIONE: Solo un tecnico di assistenza qualificato dovrebbe eseguire le riparazioni del computer. La garanzia non copre eventuali danni<br>d<mark>erivanti da manutenzione effettuata da tecnici non autorizzati da Dell™.</mark>
- ATTENZIONE: **Per evitare scariche elettrostatiche, scaricare a terra l'elettricità statica accumulata sul corpo adoperando una fascetta da polso<br>per la messa a terra o toccando di tanto in tanto una superficie metallica no**

**ATTENZIONE: Per evitare danni alla scheda di sistema, rimuovere la batteria principale (consultare [Rimozione della pila\)](file:///C:/data/systems/ins1370/it/sm/battery.htm#wp1185372) prima di intervenire sui componenti interni del computer.**

## <span id="page-42-1"></span>**Rimozione degli altoparlanti**

- 1. Seguire le procedure descritte in [Operazioni preliminari.](file:///C:/data/systems/ins1370/it/sm/before.htm#wp1438061)
- 2. Rimuovere la batteria (vedere [Rimozione della pila](file:///C:/data/systems/ins1370/it/sm/battery.htm#wp1185372)).
- 3. Seguire le istruzioni dal *[punto 3](file:///C:/data/systems/ins1370/it/sm/sysboard.htm#wp1051787)* al *[punto 15](file:///C:/data/systems/ins1370/it/sm/sysboard.htm#wp1044746)* in [Rimozione della scheda di sistema.](file:///C:/data/systems/ins1370/it/sm/sysboard.htm#wp1037428)
- 4. Rimuovere le due viti dall'altoparlante sinistro e le due viti dall'altoparlante destro.
- 5. Annotare la disposizione dei cavi dell'altoparlante e rimuovere i due altoparlanti dalla base del computer.

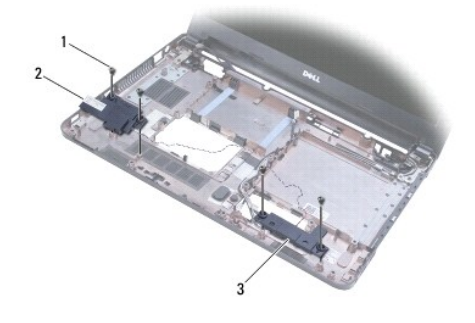

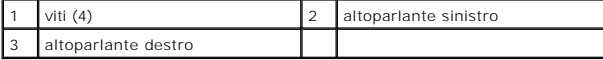

## <span id="page-42-2"></span>**Rimontaggio degli altoparlanti**

- 1. Seguire le procedure in descritte in [Operazioni preliminari.](file:///C:/data/systems/ins1370/it/sm/before.htm#wp1438061)
- 2. Collocare gli altoparlanti nella base del computer.
- 3. Disporre i cavi dell'altoparlante nelle proprie guide di instradamento nella base del computer.
- 4. Sostituire le due viti sull'altoparlante destro e le due viti sull'altoparlante sinistro.
- 5. Seguire le istruzioni dal *[punto 5](file:///C:/data/systems/ins1370/it/sm/sysboard.htm#wp1055384)* al *[punto 21](file:///C:/data/systems/ins1370/it/sm/sysboard.htm#wp1033543)* in [Sostituzione della scheda di sistema](file:///C:/data/systems/ins1370/it/sm/sysboard.htm#wp1050884).
- 6. Ricollocare la batteria (vedere [Sostituzione della batteria](file:///C:/data/systems/ins1370/it/sm/battery.htm#wp1185330)).

**ATTENZIONE: Prima di accendere il computer, ricollocare tutte le viti e assicurarsi che non rimangano viti sparse all'interno del computer. In caso contrario, si potrebbero causare danni al computer.**

#### <span id="page-44-0"></span> **Scheda di sistema Manuale di servizio di Dell™ Inspiron™ 1370**

- [Rimozione della scheda di sistema](#page-44-1)
- Sostituzione della scheda di sistema
- [Immissione del numero di servizio nel BIOS](#page-46-0)
- 
- AVVERTENZA: Prima di effettuare interventi sui componenti interni, leggere le informazioni sulla sicurezza fornite assieme al computer. Per<br>ulteriori informazioni sulle procedure di sicurezza ottimali, consultare l'home pa **www.dell.com/regulatory\_compliance.**
- ATTENZIONE: Solo un tecnico di assistenza qualificato dovrebbe eseguire le riparazioni del computer. La garanzia non copre eventuali danni<br>d<mark>erivanti da manutenzione effettuata da tecnici non autorizzati da Dell™.</mark>
- ATTENZIONE: **Per evitare scariche elettrostatiche, scaricare a terra l'elettricità statica accumulata sul corpo adoperando una fascetta da polso<br>per la messa a terra o toccando di tanto in tanto una superficie metallica no**
- **ATTENZIONE: Per evitare danni alla scheda di sistema, rimuovere la batteria principale (consultare [Rimozione della pila\)](file:///C:/data/systems/ins1370/it/sm/battery.htm#wp1185372) prima di intervenire sui componenti interni del computer.**

## <span id="page-44-1"></span>**Rimozione della scheda di sistema**

- 1. Seguire le procedure descritte in [Operazioni preliminari.](file:///C:/data/systems/ins1370/it/sm/before.htm#wp1438061)
- 2. Rimuovere la batteria (consultare [Rimozione della pila](file:///C:/data/systems/ins1370/it/sm/battery.htm#wp1185372)).
- 3. Rimuovere l'unità ottica (consultare [Rimozione dell'unità ottica](file:///C:/data/systems/ins1370/it/sm/optical.htm#wp1180116)).
- 4. Rimuovere il modulo di memoria (vedere [Rimozione del\(i\) modulo\(i\) di memoria\)](file:///C:/data/systems/ins1370/it/sm/memory.htm#wp1186694).
- 5. Rimuovere le Mini-Card (consultare [Rimozione della/e Mini-Card](file:///C:/data/systems/ins1370/it/sm/minicard.htm#wp1181641)).
- 6. Rimuovere la tastiera (consultare [Rimozione della tastiera](file:///C:/data/systems/ins1370/it/sm/keyboard.htm#wp1188497)).
- 7. Rimuovere il palm rest (consultare [Rimozione del palm rest](file:///C:/data/systems/ins1370/it/sm/palmrest.htm#wp1051070)).
- 8. Rimuovere la scheda Bluetooth (vedere [Rimozione della scheda Bluetooth\)](file:///C:/data/systems/ins1370/it/sm/btooth.htm#wp1202501).
- 9. Rimuovere il disco rigido (vedere [Rimozione del disco rigido\)](file:///C:/data/systems/ins1370/it/sm/hdd.htm#wp1184863).
- 10. Rimuovere la scheda USB/audio (consultare [Rimozione della scheda USB/audio\)](file:///C:/data/systems/ins1370/it/sm/usbbrd.htm#wp1183926).
- 11. Tirare la linguetta di estrazione per scollegare il cavo del display dal connettore della scheda di sistema.
- 12. Scollegare il cavo della batteria a pastiglia dal connettore della scheda di sistema.
- 13. Rimuovere le due viti di fissaggio della scheda di sistema alla base del computer.
- 14. Sollevare il lato destro della scheda di sistema obliquamente e rimuovere delicatamente i connettori I/O dalla base del computer.

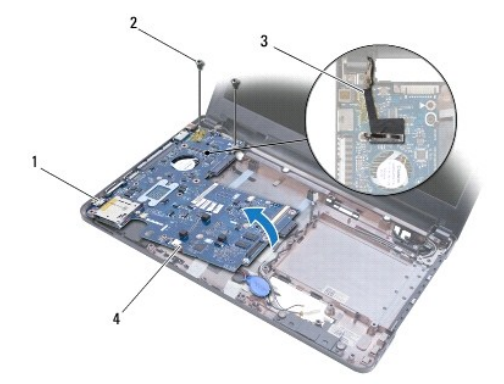

<span id="page-45-0"></span>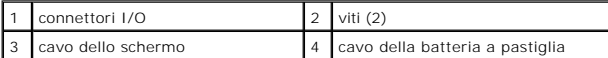

- 15. Sollevare la scheda di sistema fuori dalla base del computer e capovolgerla.
- 16. Rimuovere la scheda di alimentazione (consultare [Rimozione della scheda di alimentazione](file:///C:/data/systems/ins1370/it/sm/pwrboard.htm#wp1193867)).
- 17. Rimuovere la ventola del processore (vedere [Rimozione della ventola del processore\)](file:///C:/data/systems/ins1370/it/sm/fan.htm#wp1184871)
- 18. Rimuovere il gruppo di raffreddamento termico (consultare [Rimozione del gruppo di raffreddamento termico\)](file:///C:/data/systems/ins1370/it/sm/cpucool.htm#wp1119269).

## <span id="page-45-1"></span>**Sostituzione della scheda di sistema**

- 1. Seguire le procedure in descritte in [Operazioni preliminari.](file:///C:/data/systems/ins1370/it/sm/before.htm#wp1438061)
- 2. Sostituire il gruppo di raffreddamento termico (consultare [Sostituzione del gruppo di raffreddamento termico\)](file:///C:/data/systems/ins1370/it/sm/cpucool.htm#wp1122720).
- 3. Rimontare la ventola del processore (vedere [Rimontaggio della ventola del processore](file:///C:/data/systems/ins1370/it/sm/fan.htm#wp1184923)).
- 4. Sostituire la scheda di alimentazione (consultare [Ricollocamento della scheda di alimentazione\)](file:///C:/data/systems/ins1370/it/sm/pwrboard.htm#wp1185318).
- 5. Capovolgere la scheda di sistema.
- 6. Allineare i connettori I/O agli slot sulla base del computer, poi utilizzare i supporti di allineamento sulla base del computer per posizionare correttamente<br>Ia scheda di sistema. Assicurarsi che il cavo del display si di sistema.
- 7. Collegare il cavo dello schermo al connettore della scheda di sistema.
- 8. Collegare il cavo della batteria a pastiglia al connettore della scheda di sistema.
- 9. Con l'etichetta della batteria al litio rivolta verso il basso, premere la batteria al litio in posizione sulla base del computer.
- 10. Riavvitare le due viti di fissaggio della scheda di sistema alla base del computer.
- 11. Rimontare la scheda USB/audio (vedere [Rimontaggio della scheda USB/audio](file:///C:/data/systems/ins1370/it/sm/usbbrd.htm#wp1204550)).
- 12. Rimontare il disco rigido (vedere [Rimontaggio del disco rigido](file:///C:/data/systems/ins1370/it/sm/hdd.htm#wp1185130)).
- 13. Rimontare la scheda Bluetooth (vedere [Rimontaggio della scheda Bluetooth](file:///C:/data/systems/ins1370/it/sm/btooth.htm#wp1202569)).
- 14. Rimontare il palm rest (consultare [Rimontaggio del palm rest\)](file:///C:/data/systems/ins1370/it/sm/palmrest.htm#wp1051265).
- 15. Rimontare la tastiera (consultare [Sostituzione della tastiera\)](file:///C:/data/systems/ins1370/it/sm/keyboard.htm#wp1196914).
- 16. Rimontare le Mini-Card (consultare [Sostituzione della/e Mini-Card\)](file:///C:/data/systems/ins1370/it/sm/minicard.htm#wp1181718).
- 17. Rimontare il modulo di memoria (vedere [Rimontaggio dei moduli di memoria](file:///C:/data/systems/ins1370/it/sm/memory.htm#wp1181089)).
- 18. Rimontare l'unità ottica (consultare [Rimontaggio dell'unità ottica](file:///C:/data/systems/ins1370/it/sm/optical.htm#wp1187087)).
- 19. Rimontare la batteria (vedere [Sostituzione della batteria\)](file:///C:/data/systems/ins1370/it/sm/battery.htm#wp1185330).

**ATTENZIONE: Prima di accendere il computer, ricollocare tutte le viti e assicurarsi che non rimangano viti sparse all'interno del computer. In caso contrario, si potrebbero causare danni al computer.**

20. Accendere il computer.

**N.B.** Dopo avere reinserito la scheda di sistema, immettere il numero di servizio del computer nel BIOS della scheda di sistema di ricambio.

21. Immettere il Numero di servizio (consultare *[Immissione del numero di servizio nel BIOS](#page-46-0)*).

# <span id="page-46-1"></span><span id="page-46-0"></span>**Immissione del numero di servizio nel BIOS**

- 1. Accertarsi che l'adattatore CA sia collegato e che la batteria principale sia installata correttamente.
- 2. Accendere il computer.
- 3. Premere <F2> durante il POST per accedere al programma di installazione di sistema.
- 4. Passare alla scheda relativa alla sicurezza e immettere il codice di servizio (Service Tag) nel campo di impostazione del codice di servizio (**Set Service Tag**).

**Manuale di servizio di Dell™ Inspiron™ 1370** 

**N.B.** Un N.B. indica informazioni importanti che contribuiscono a migliorare l'utilizzo del computer.

**ATTENZIONE: Un messaggio di ATTENZIONE indica un danno potenziale all'hardware o perdita di dati e spiega come evitare il problema.** 

**AVVERTENZA: Un messaggio di AVVERTENZA indica un potenziale rischio di danni, anche gravi, a cose e persone.** 

**Le informazioni contenute nel presente documento sono soggette a modifiche senza preavviso. © 2009 Dell Inc. Tutti i diritti riservati.**

È severamente vietata la riproduzione, con qualsiasi strumento, senza l'autorizzazione scritta di Dell Inc.

Marchi di fabbrica utilizzati in questo testo: *Dell,* il logo DELLe I*nspiro*n sono marchi di Dell Inc.; Bluetodh è un marchio regi**strato di proprietà di Bluetoth SIG, Inc. ed** è utilizzato<br>da Dell su licenza; *Microsoft* 

Altri marchi e nomi commerciali possono essere utilizzati in questo documento sia in riferimento ale arbendicano il marchio e i nomi che ai prodotti stessi. Dell Inc.<br>nega qualsiasi partecipazione di proprietà relativa a m

Novembre 2009 Rev. A00

#### <span id="page-48-0"></span> **Scheda USB/audio Manuale di servizio di Dell™ Inspiron™ 1370**

- Rimozione della scheda USB/audio
- [Rimontaggio della scheda USB/audio](#page-48-2)
- AVVERTENZA: Prima di effettuare interventi sui componenti interni, leggere le informazioni sulla sicurezza fornite assieme al computer. Per<br>ulteriori informazioni sulle procedure di sicurezza ottimali, consultare l'home pa **www.dell.com/regulatory\_compliance.**
- ATTENZIONE: Solo un tecnico di assistenza qualificato dovrebbe eseguire le riparazioni del computer. La garanzia non copre eventuali danni<br>d<mark>erivanti da manutenzione effettuata da tecnici non autorizzati da Dell™.</mark>
- ATTENZIONE: **Per evitare scariche elettrostatiche, scaricare a terra l'elettricità statica accumulata sul corpo adoperando una fascetta da polso<br>per la messa a terra o toccando di tanto in tanto una superficie metallica no**

**ATTENZIONE: Per evitare danni alla scheda di sistema, rimuovere la batteria principale (consultare [Rimozione della pila\)](file:///C:/data/systems/ins1370/it/sm/battery.htm#wp1185372) prima di intervenire sui componenti interni del computer.**

## <span id="page-48-1"></span>**Rimozione della scheda USB/audio**

- 1. Seguire le procedure descritte in [Operazioni preliminari.](file:///C:/data/systems/ins1370/it/sm/before.htm#wp1438061)
- 2. Rimuovere la batteria (vedere [Rimozione della pila](file:///C:/data/systems/ins1370/it/sm/battery.htm#wp1185372)).
- 3. Rimuovere le Mini-Card (consultare [Rimozione della/e Mini-Card](file:///C:/data/systems/ins1370/it/sm/minicard.htm#wp1181641)).
- 4. Nello slot della Mini-Card, scollegare il cavo dell'altoparlante e quello della scheda SIM dai connettori sulla scheda USB/audio.
- 5. Rimuovere la tastiera (consultare [Rimozione della tastiera](file:///C:/data/systems/ins1370/it/sm/keyboard.htm#wp1188497)).
- 6. Rimuovere il palm rest (consultare [Rimozione del palm rest](file:///C:/data/systems/ins1370/it/sm/palmrest.htm#wp1051070)).
- 7. Rimuovere le due viti che fissano la scheda USB/audio alla base del computer.
- 8. Sollevare il lato sinistro della scheda USB/audio per disconnetterla dalla scheda di sistema, allentare poi i connettori USB e audio separandoli dalla base del computer.

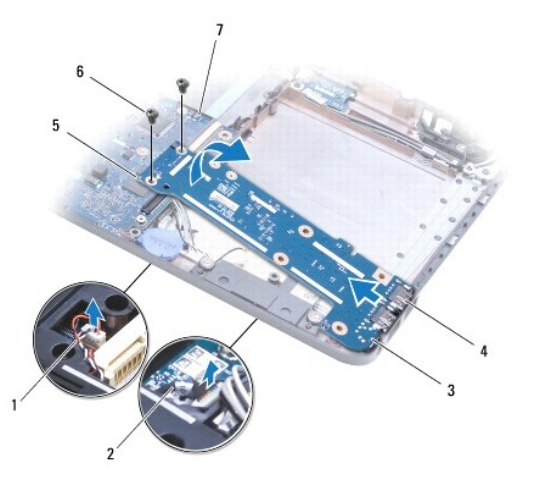

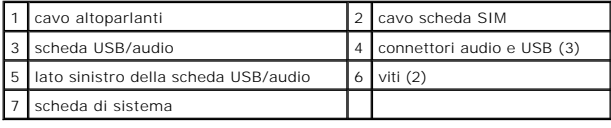

<span id="page-48-2"></span>**Rimontaggio della scheda USB/audio** 

- 1. Seguire le procedure in descritte in [Operazioni preliminari.](file:///C:/data/systems/ins1370/it/sm/before.htm#wp1438061)
- 2. Allineare i connettori USB e audio della scheda USB/audio agli slot sulla base del computer.
- 3. Premere la scheda USB/audio per collegarla al connettore della scheda di sistema.
- 4. Rimuovere le due viti che fissano la scheda USB/audio alla base del computer.
- 5. Rimontare il palm rest (consultare [Rimontaggio del palm rest\)](file:///C:/data/systems/ins1370/it/sm/palmrest.htm#wp1051265).
- 6. Rimontare la tastiera (consultare [Sostituzione della tastiera\)](file:///C:/data/systems/ins1370/it/sm/keyboard.htm#wp1196914).
- 7. Capovolgere il computer e collegare il cavo dell'altoparlante e quello della scheda SIM ai connettori sulla scheda USB/audio.
- 8. Rimontare le Mini-Card (consultare [Sostituzione della/e Mini-Card\)](file:///C:/data/systems/ins1370/it/sm/minicard.htm#wp1181718).
- 9. Ricollocare la batteria (vedere [Sostituzione della batteria](file:///C:/data/systems/ins1370/it/sm/battery.htm#wp1185330)).

**ATTENZIONE: Prima di accendere il computer, ricollocare tutte le viti e assicurarsi che non rimangano viti sparse all'interno del computer. In caso contrario, si potrebbero causare danni al computer.**